**Leica DISTO**™ **X6 The original laser distance meter**

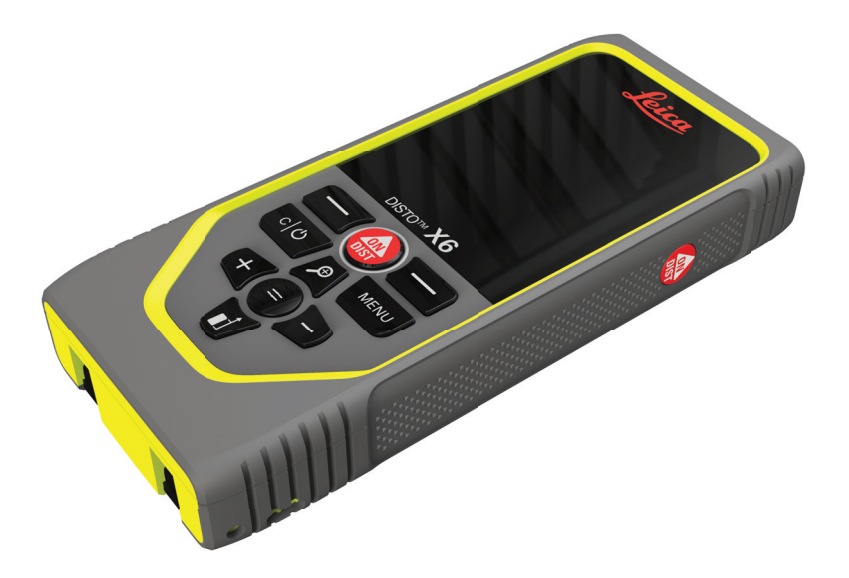

Manuale d'uso **Versione 1.0 Italiano**

- when it has to be right

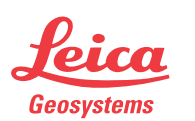

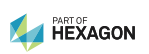

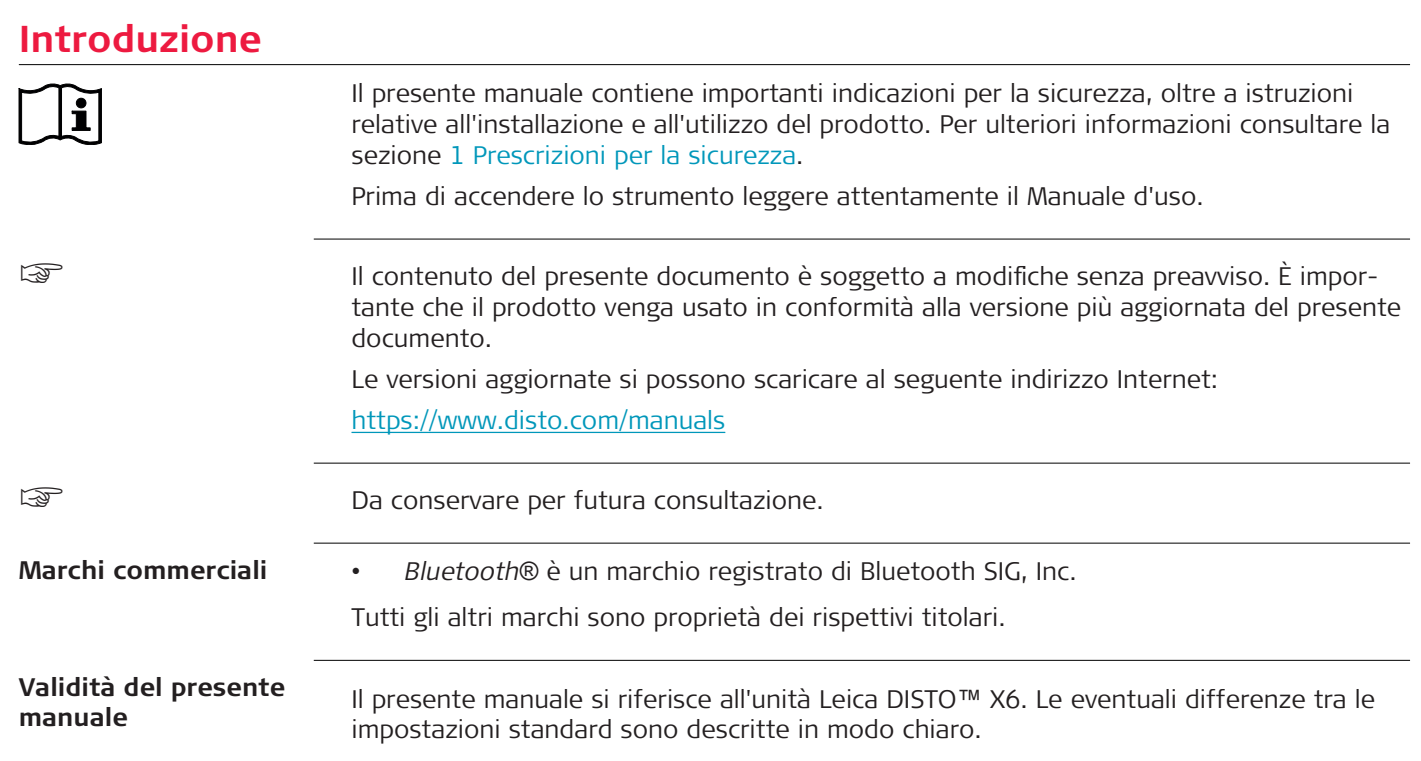

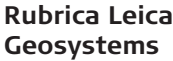

Nell'ultima pagina del presente manuale è riportato l'indirizzo delle sede centrale di Leica Geosystems. L'elenco dei contatti locali è disponibile all'indirizzo [http://leica-geosystems.com/contact-us/sales\\_support](http://leica-geosystems.com/contact-us/sales_support).

## **Indice**

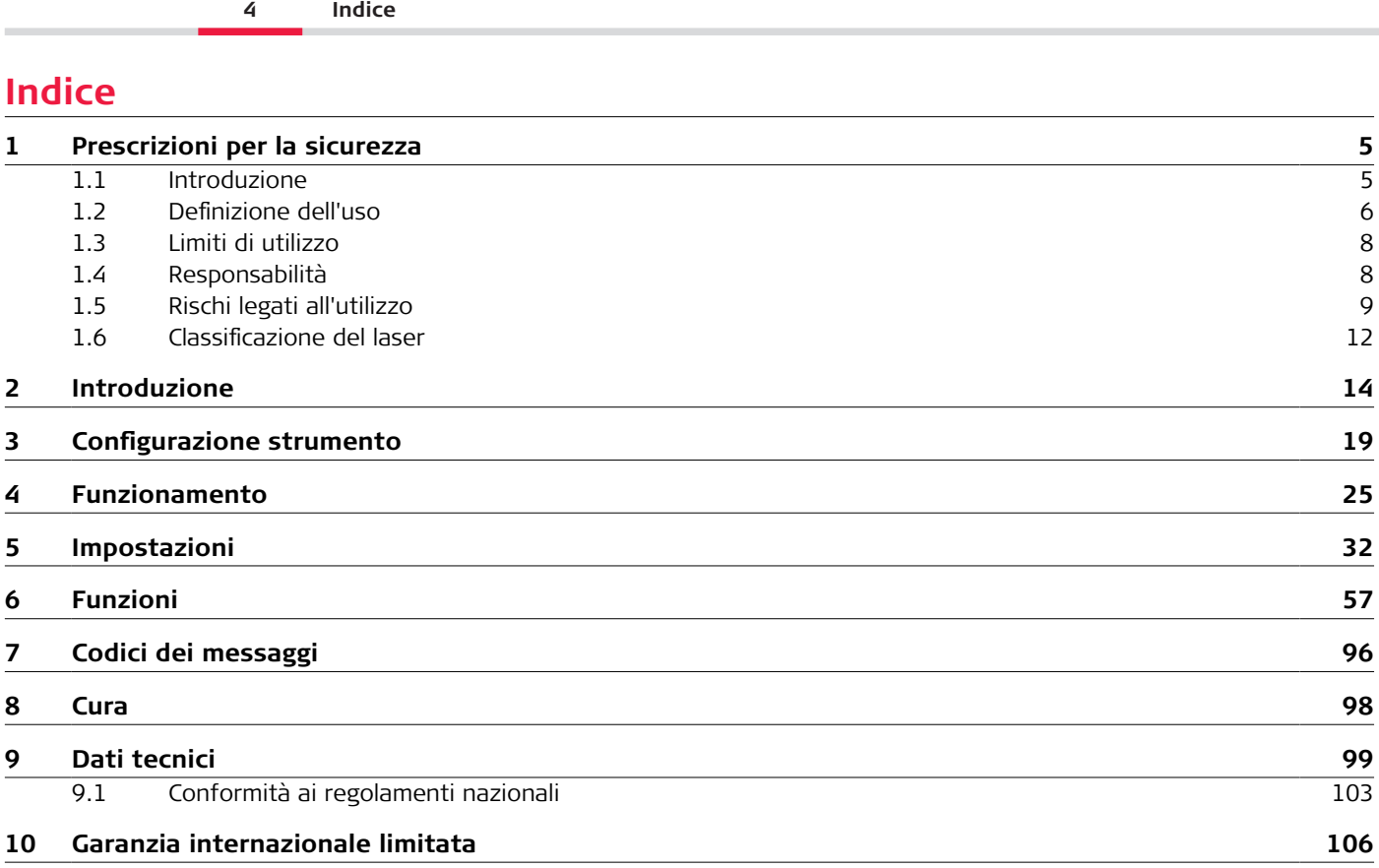

<span id="page-4-0"></span>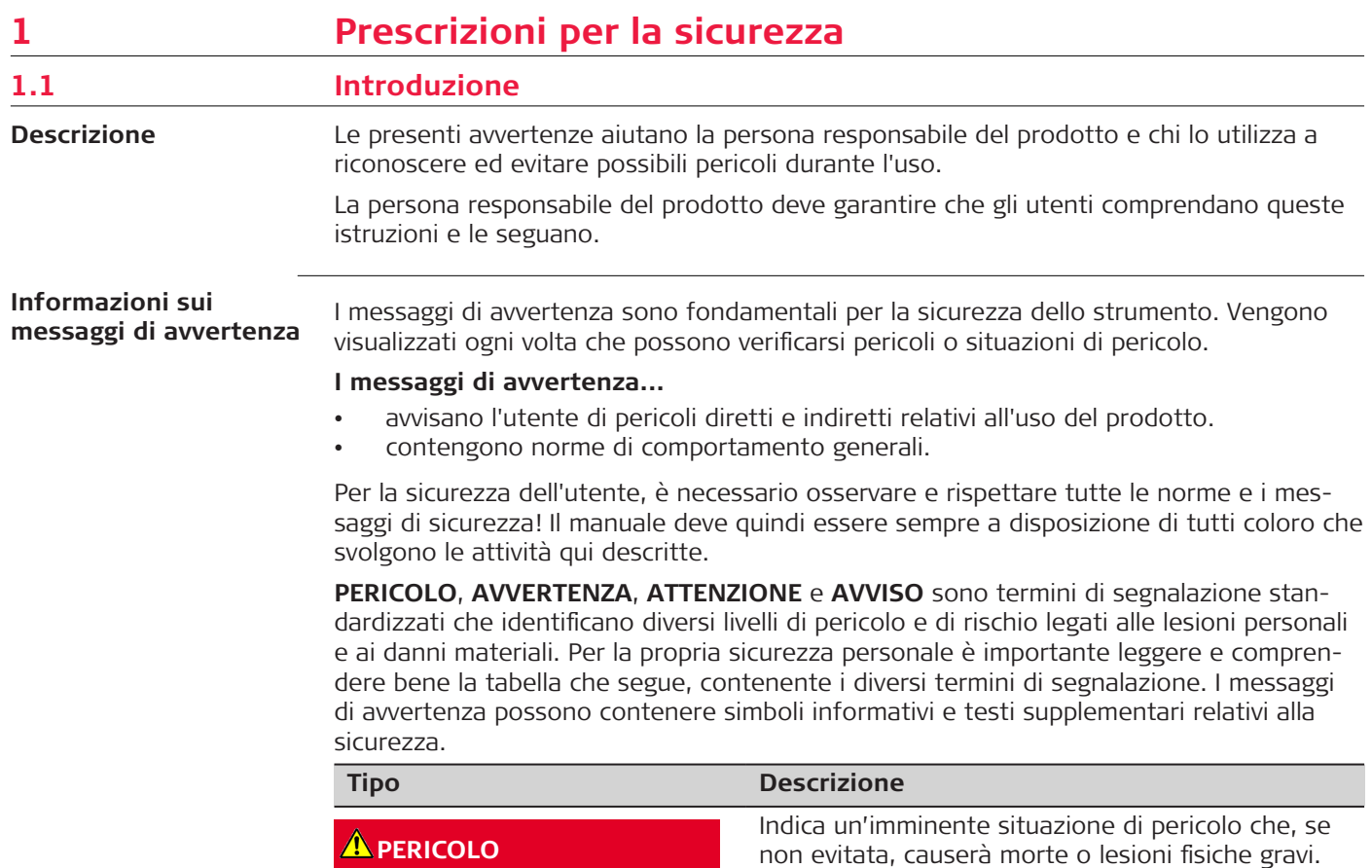

### <span id="page-5-0"></span>**6 Prescrizioni per la sicurezza**

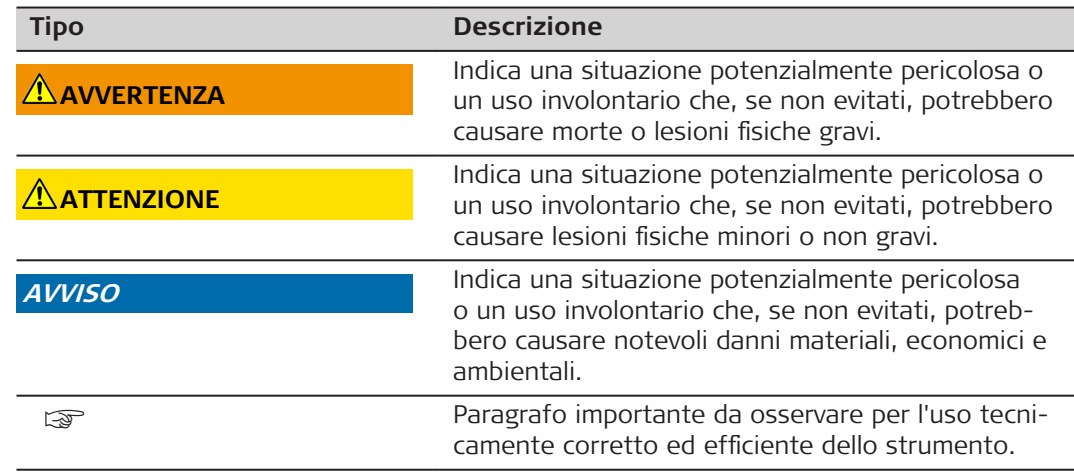

### **1.2 Definizione dell'uso**

**Uso previsto**

- Misurazione delle distanze in ambienti interni ed esterni
- Misura dell'inclinazione
- Trasferimento dati tramite Bluetooth®

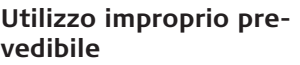

- Uso del prodotto senza conoscere le istruzioni
- Utilizzo al di fuori dei limiti consentiti
- Manomissione dei dispositivi di sicurezza
- Rimozione delle targhette con le segnalazioni di pericolo
- Apertura del prodotto con utensili, ad esempio cacciaviti, se l'operazione non è prevista per determinate funzioni
- Utilizzo con accessori di altri produttori senza previa approvazione scritta da parte di Leica Geosystems AG
- Modifica o conversione dello strumento
- Abbagliamento intenzionale di terzi, anche al buio
- Misure di sicurezza inadeguate sul cantiere di lavoro
- Comportamento inadeguato o irresponsabile sui ponteggi, durante l'utilizzo di scale, in occasione di misurazioni vicino a macchinari in funzione o nelle vicinanze di componenti di macchinari o impianti non protetti
- Puntamento diretto verso il sole
- Le ottiche sono appannate o bagnate. Prima di ogni misurazione occorre rimuovere la condensa e gli schizzi d'acqua dalle parti direttamente accessibili, come l'ottica di uscita, utilizzando un panno adeguato
- Spostamento del dispositivo durante le misurazioni. Durante le misurazioni, cercare di tenerlo fermo
- Atmosfera polverosa. Verificare che durante le misurazioni le lenti dello strumento siano prive di polvere. Se necessario, pulirle con uno spazzolino
- Misurazioni in presenza di pioggia, neve, nebbia o altre condizioni atmosferiche tra il dispositivo e il punto da misurare
- Misurazioni in presenza di campi elettrici e magnetici intensi, che non possono essere completamente esclusi nelle vicinanze di trasformatori, potenti magneti, sistemi di alimentazione elettrica e così via
- Misurazioni con il raggio laser nelle immediate vicinanze di superfici fortemente riflettenti

<span id="page-7-0"></span>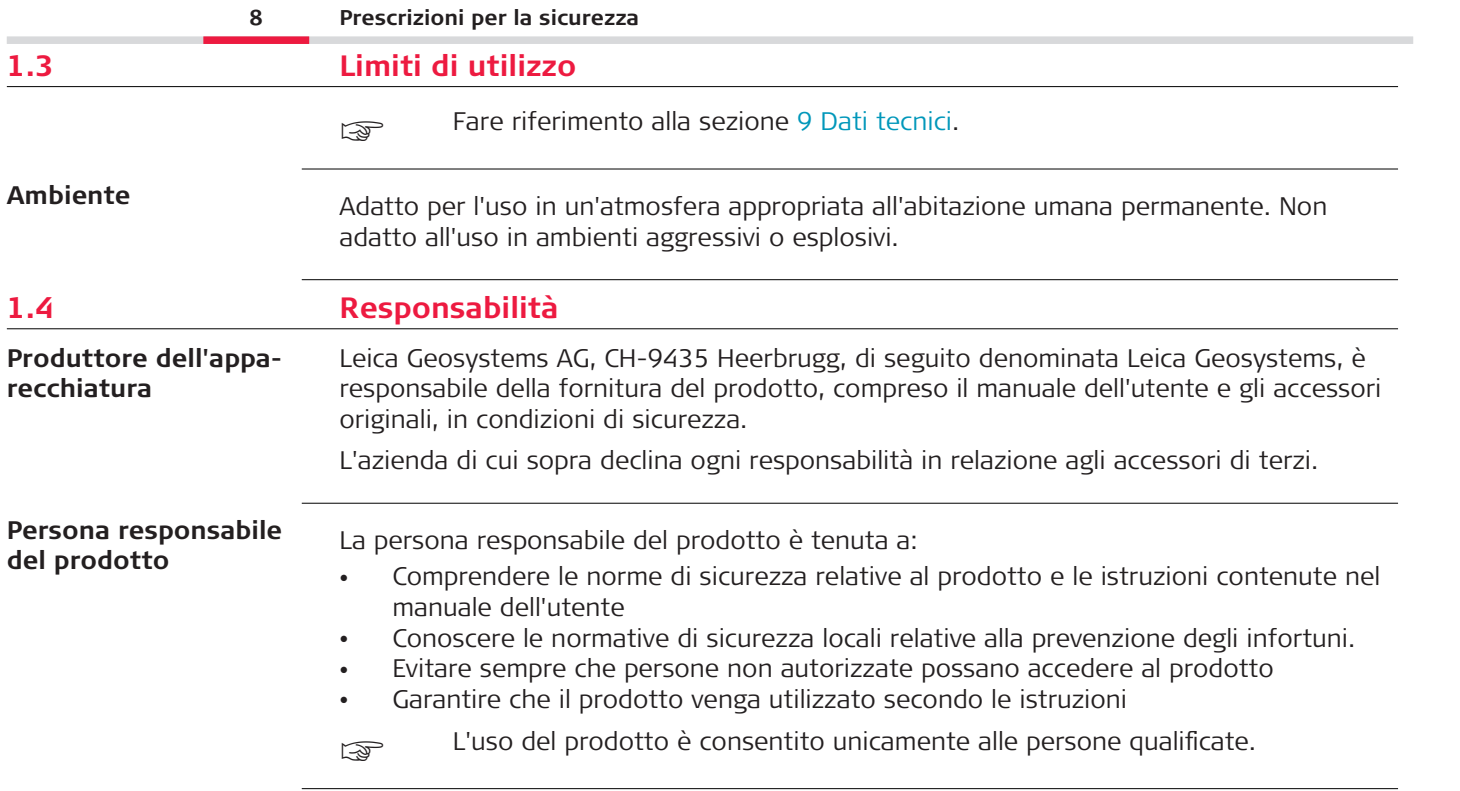

## <span id="page-8-0"></span>**1.5 Rischi legati all'utilizzo**

### **Radio, telefoni cellulari digitali o prodotti con connettività Bluetooth**

### **AVVERTENZA**

### **Utilizzo del prodotto con radio o telefoni cellulari digitali**

I campi elettromagnetici possono causare disturbi ad altre apparecchiature, installazioni, dispositivi medici come pacemaker o protesi acustiche, e aeromobili. I campi elettromagnetici possono anche avere effetti sugli uomini e sugli animali.

### **Precauzioni:**

- Il prodotto è conforme alle norme e agli standard più rigorosi, tuttavia Leica Geosvstems AG non può escludere completamente la possibilità che disturbi altre apparecchiature o abbia effetti su persone e animali.
- ▶ Non utilizzare il prodotto con dispositivi radio o telefoni cellulari digitali in prossimità di stazioni di servizio, impianti chimici o in aree a rischio di deflagrazione.
- ▶ Non utilizzare il prodotto con dispositivi radio o telefoni cellulari digitali vicino ad apparecchiature mediche.
- ▶ Non utilizzare il prodotto con dispositivi radio o telefoni cellulari digitali all'interno di aeromobili.
- ▶ Non utilizzare il prodotto con dispositivi radio o telefoni cellulari digitali tenendo il prodotto vicino al proprio corpo per molto tempo.
- ☞ Questo avvertimento deve essere seguito anche quando si utilizzano prodotti con connettività Bluetooth.

### **AVVERTENZA**

### **Smaltimento non corretto**

Se lo strumento non viene smaltito correttamente possono verificarsi le seguenti condizioni:

- L'eventuale combustione di componenti polimerici provoca l'emissione di gas tossici dannosi per la salute.
- Se le batterie vengono danneggiate o subiscono un riscaldamento eccessivo, possono esplodere ed essere causa di avvelenamento, ustioni, corrosione e contaminazione ambientale.
- Se si smaltisce lo strumento in modo irresponsabile è possibile che persone non autorizzate si trovino in condizione di utilizzarlo in violazione delle disposizioni vigenti, esponendo se stesse e terze persone al rischio di gravi lesioni e rendendo l'ambiente soggetto a contaminazione.

### **Precauzioni:**

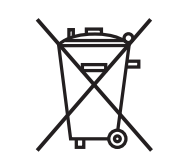

Il prodotto non deve essere smaltito insieme ai rifiuti domestici. Smaltire il prodotto correttamente, in conformità alle norme in vigore nel proprio Paese.

Impedire sempre l'accesso al prodotto da parte di personale non autorizzato.

Le informazioni specifiche sul prodotto e sullo smaltimento dei rifiuti si possono scaricare nella pagina [Get Disto Support](https://shop.leica-geosystems.com/global/disto-support), sezione **Recycling Passports**.

## **ATTENZIONE**

### **Radiazioni elettromagnetiche**

Le radiazioni elettromagnetiche possono causare interferenze ad altre apparecchiature.

### **Precauzioni:**

- ▶ Anche se il prodotto è conforme a rigidi regolamenti e alle norme vigenti, Leica Geosystems non può escludere completamente la possibilità che disturbi altre apparecchiature.
- ▶ Se utilizzato con le batterie interne, lo strumento è un prodotto di classe A. Negli ambienti domestici lo strumento può causare radiointerferenze e richiedere quindi l'adozione di misure adeguate.

### **AVVISO**

### **Cadute, utilizzi impropri, modifiche, conservazione per lunghi periodi o trasporto del prodotto**

Prestare attenzione a eventuali risultati di misura errati.

### **Precauzioni:**

▶ Eseguire periodicamente misurazioni di prova, in particolare dopo che il prodotto è stato utilizzato in un modo anomalo, oppure prima e dopo misurazioni importanti.

### <span id="page-11-0"></span>**AVVISO**

### **Superfici target**

Possono verificarsi errori di misurazione e aumenti del tempo necessario per la misurazione.

### **Precauzioni:**

- ▶ Tenere presente che quando si eseguono misurazioni su liquidi incolori, vetro, polistirolo o superfici permeabili, oppure quando si orienta il laser verso superfici lucide, possono verificarsi errori di misurazione.
- ▶ Se si punta su superfici scure il tempo di misura aumenta.

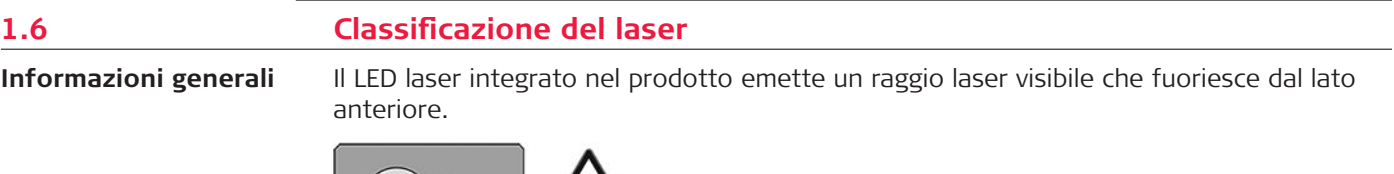

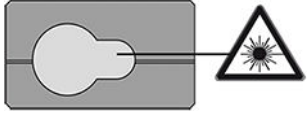

Il prodotto laser descritto in questo capitolo rientra nella classe 2 dei prodotti laser in conformità a:

• IEC 60825-1 (2014-05): ''Sicurezza dei prodotti laser''

Questi prodotti sono sicuri se l'esposizione al raggio è momentanea, ma possono essere pericolosi se si fissa intenzionalmente il raggio. Il fascio può provocare abbagliamento, accecamento da lampo e immagini residue, soprattutto in condizioni di scarsa luce.

## **ATTENZIONE**

### **Prodotto laser di classe 2**

Dal punto di vista della sicurezza, i prodotti laser di classe 2 non sono intrinsecamente sicuri per gli occhi.

### **Precauzioni:**

- ▶ Non fissare il raggio e non guardarlo attraverso strumenti ottici.
- ▶ Non dirigere il raggio verso persone o animali.
- ▶ Prestare particolare attenzione alla direzione del raggio laser quando si utilizza il prodotto da remoto tramite un'app o un software. Potrebbe attivarsi una misurazione in qualsiasi momento.

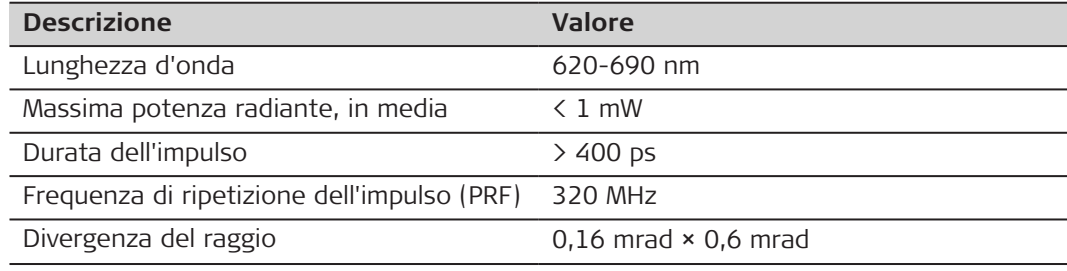

## <span id="page-13-0"></span>**2 Introduzione**

**Componenti**

L'unità Leica DISTO™ è un distanziometro laser che funziona con un laser di classe 2. Consultare il capitolo [9 Dati tecnici](#page-98-0) per informazioni sulle situazioni di utilizzo.

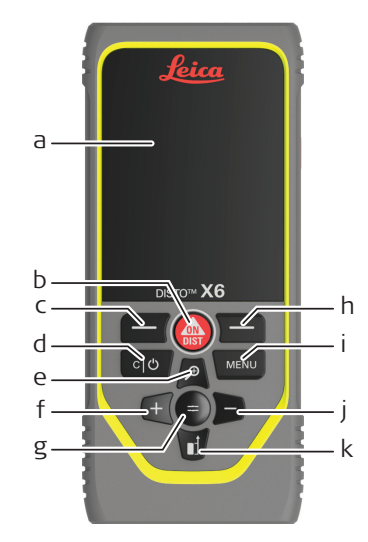

- a Display/Touchscreen
- b **ON/DIST**, ON/Misura
- c Pulsante di selezione sinistro collegato ai simboli di cui sopra
- d Annulla/OFF
- e Zoom/Vai in su/Ricercapunti
- f Somma/Vai a sinistra
- g Invio/Uguale
- h Pulsante di selezione destro collegato ai simboli di cui sopra
- i Menu Funzione/Impostazioni
- j Sottrazione/Vai a destra
- k Riferimento di misura/Vai in giù

### **Schermata misurazioni di base**

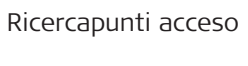

Ricercapunti spento

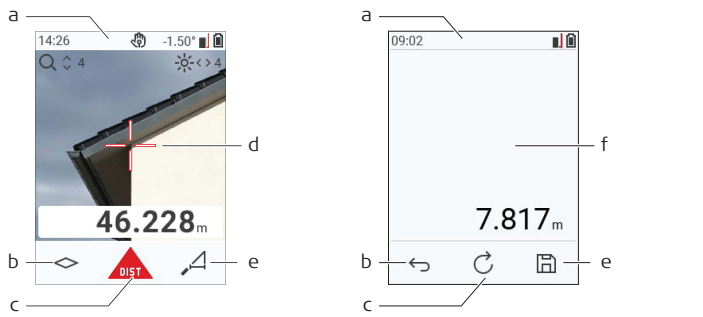

- a Barra di stato
- b Preferiti, pulsante sinistro
- c Funzione attiva
- d Mirino
- e Preferiti, pulsante destro
- f Misurazione dei risultati

### **Schermo di selezione**

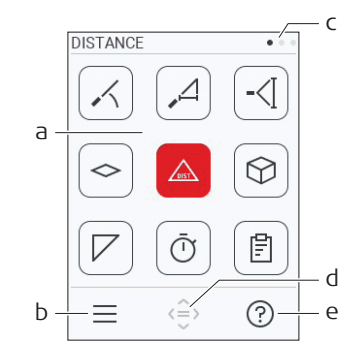

Le icone rosse rappresentano le **funzioni**

Le icone nere rappresentano le **impo-**

### ☞ **stazioni**

- a Menu Funzioni/Impostazioni
- b Toccare l'icona o premere il pulsante di selezione sinistro per passare dal menu delle funzioni a quello delle impostazioni. Opzionale: Premere due volte il pulsante **MENU**
- c Indicazione della pagina. Premere il pulsante sinistra/destra sul navigatore o scorrere verso sinistra/destra sul touchscreen
- d Consente di selezionare l'icona indicata. Toccare l'icona o premere il pulsante **=** o il pulsante **ON/DIST**
- e Funzione Guida. Toccare l'icona o premere il pulsante di selezione destro per visualizzare la Guida

### **Schermata risultati di base**

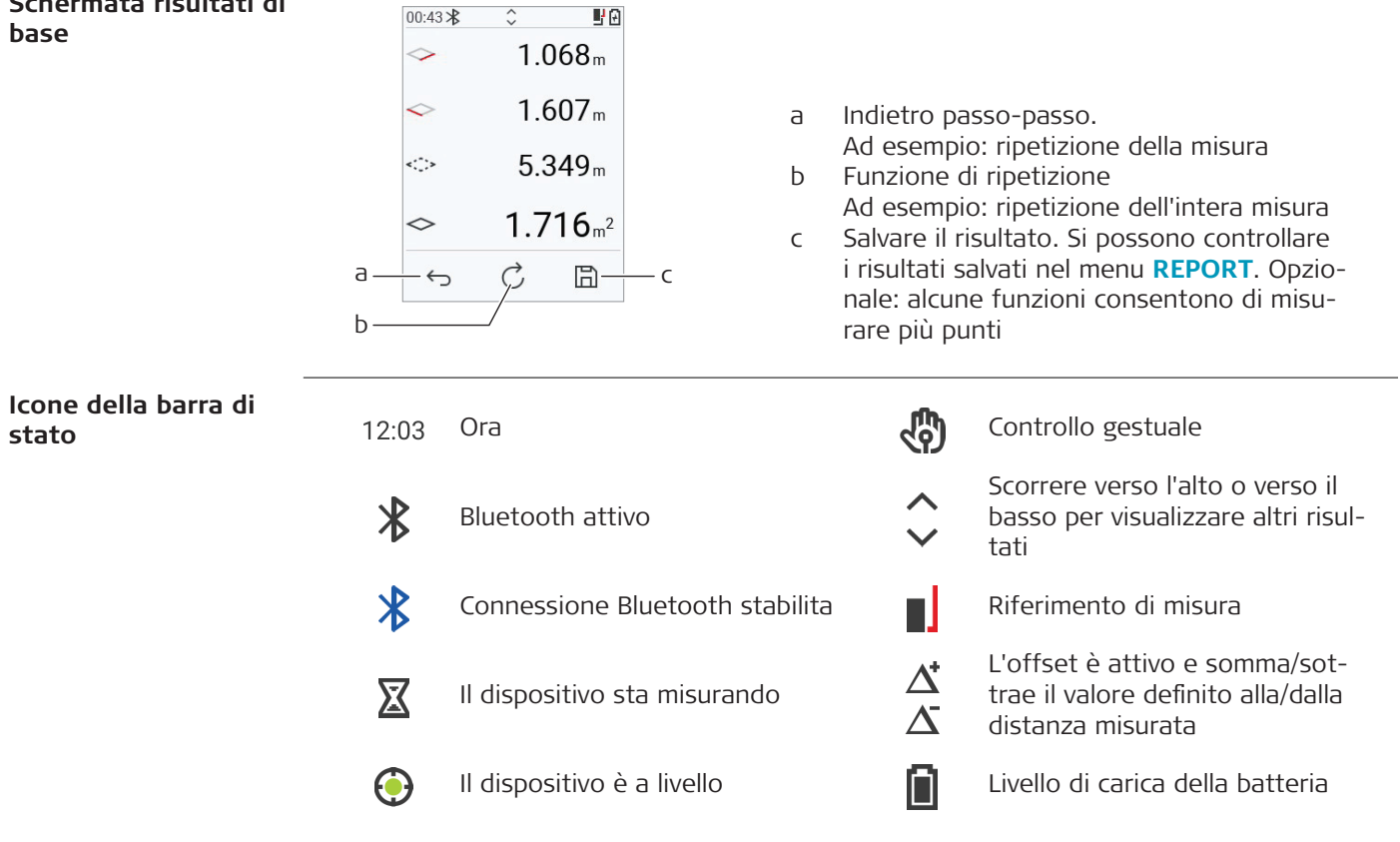

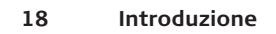

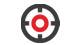

# <span id="page-18-0"></span>**3 Configurazione strumento**

**Carica della batteria agli ioni di litio tramite USB**

La prima volta che si usa la batteria la si deve caricare

☞ Utilizzare solo il cavo di carica originale.

Inserire l'estremità piccola del cavo nella porta del dispositivo e l'estremità grande in una presa elettrica. Selezionare il connettore adatto al proprio paese. Durante la carica è possibile utilizzare il dispositivo.

È possibile caricare il dispositivo utilizzando un computer solo se la porta USB eroga una potenza sufficiente. Consigliamo quindi di utilizzare un dispositivo di carica USB da 5 V/1 A.

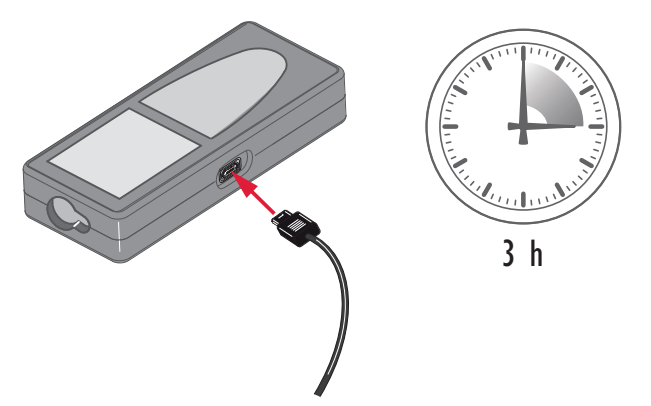

### **20 Configurazione strumento**

- Prima del primo utilizzo occorre caricare la batteria, perché viene fornita con un livello di carica minimo.
- La temperatura consentita per la carica è compresa tra 5 °C e +40 °C/+41 °F e +104 °F. Per una carica ottimale si consiglia di caricare le batterie a una temperatura ambiente bassa, compresa tra +10 °C e +20 °C/+50 °F e +68 °F se possibile
- È normale che la batteria si scaldi durante la ricarica. Se si utilizzano i caricabatterie consigliati da Leica Geosystems non sarà possibile ricaricare la batteria nel caso la temperatura sia troppo alta
- Per le batterie nuove e quelle rimaste inutilizzate a lungo (oltre tre mesi) è utile eseguire un ciclo di carica/scarica
- Per le batterie agli ioni di litio è sufficiente un solo ciclo di scarica e carica. Si consiglia di eseguire la procedura quando la capacità della batteria indicata sul caricabatteria o su un prodotto Leica Geosystems si discosta notevolmente dalla capacità effettiva.

## **ATTENZIONE**

### **Il dispositivo visualizza il codice 298**

Lo strumento diagnostico interno indica un possibile rigonfiamento della batteria Li-Ion. **Precauzioni:**

- Spegnere il dispositivo e interromperne l'utilizzo.
- ▶ Prima di utilizzare nuovamente il dispositivo, sostituire la batteria.

**Accensione/spegnimento**

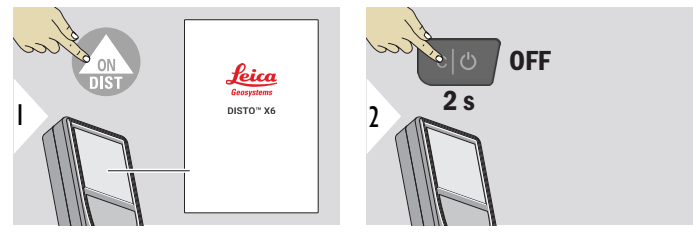

Il dispositivo è acceso.

Il dispositivo è spento.

Se il dispositivo non reagisce o non si riesce a spegnerlo, tenere premuto il pulsante C/OFF per circa 10 secondi. Quando si rilascia il pulsante il dispositivo si riavvia.

### **Procedura guidata di avvio**

Questa procedura guidata inizia automaticamente quando si accende il dispositivo la prima volta o dopo un ripristino. Viene chiesto di impostare i parametri **[LINGUA](#page-43-0)**, **[UNITÀ](#page-36-0)  [DI DISTANZA](#page-36-0)** e **[DATA E ORA](#page-42-0)**. Seguire questa procedura.

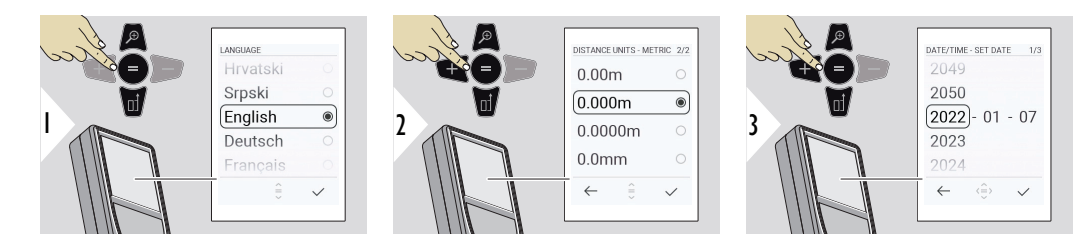

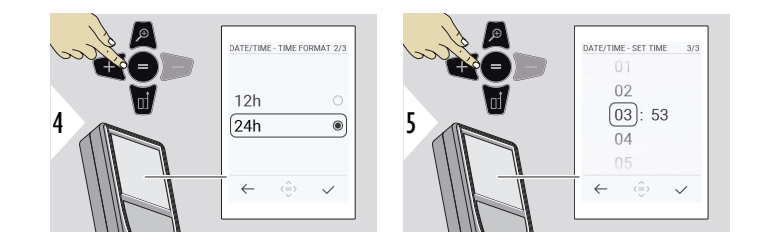

### **Cancella**

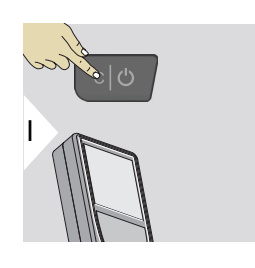

Uscire dalla funzione attuale e passare alla modalità operativa predefinita.

### **Codici dei messaggi**

**AVVISO**

Se appare il codice "i" con un numero, seguire le istruzioni della sezione [7 Codici dei](#page-95-0)  [messaggi.](#page-95-0)

Esempio:

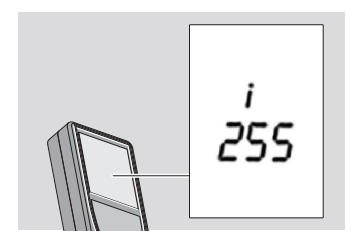

### **Adattatore multifunzione**

Quando si eseguono misure con l'adattatore aperto a 90° verificare che appoggi perfettamente sullo spigolo del piano di misura.

Esempio:

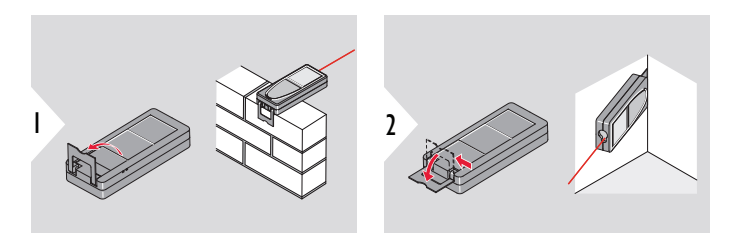

☞ L'orientamento dell'adattatore viene rilevato automaticamente e il punto zero viene impostato di conseguenza.

### **Impostazione del riferimento di misura**

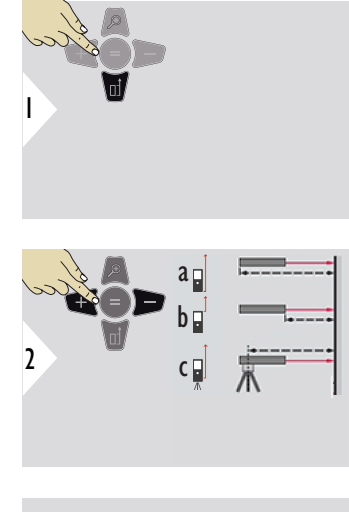

☞

La regolazione del riferimento di misura funziona solo in modalità di puntamento. Verificare che il laser sia acceso.

- a La distanza viene misurata rispetto alla parte posteriore del dispositivo (impostazione standard)
- b La distanza viene misurata rispetto alla parte anteriore del dispositivo
- c La distanza viene misurata rispetto alla vite del treppiede

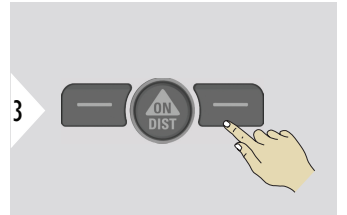

Confermare l'impostazione.

Se il dispositivo è spento il riferimento torna sull'impostazione standard (retro del dispositivo).

# <span id="page-24-0"></span>**4 Funzionamento**

### **Utilizzo del touchscreen**

- Utilizzare il touchscreen solo con le dita
- Evitare contatti tra il touchscreen e altri dispositivi elettrici
- Le scariche elettrostatiche possono causare malfunzionamenti del touchscreen
- Evitare il contatto con l'acqua Se inumidito o bagnato, il touchscreen potrebbe non funzionare correttamente
- Per non rischiare di danneggiare il touchscreen, evitare di toccarlo con oggetti appuntiti e non esercitare pressione eccessiva con le dita

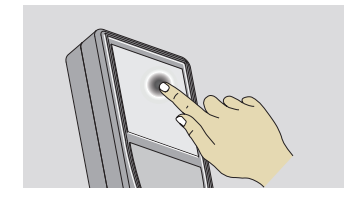

Toccare il display per attivare un pulsante sullo schermo o per selezionare un elemento. Toccando l'icona posta al centro della riga in basso si attiva la misura della distanza o la fotocamera.

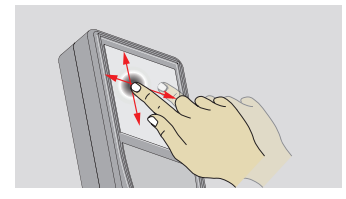

Trascinare il dito sul display per spostarsi nella schermata precedente o successiva della funzione galleria.

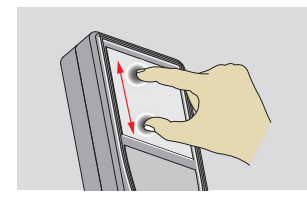

Quando il ricercapunti è attivato, allontanando due dita tra loro è possibile aumentare lo zoom.

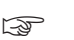

☞ Al posto del touchscreen è possibile utilizzare i normali pulsanti della tastiera.

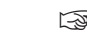

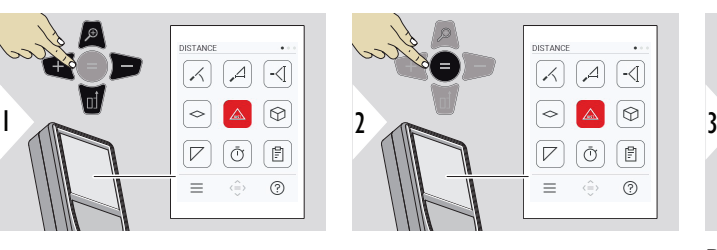

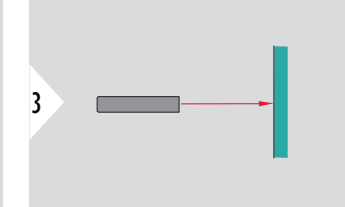

Puntare il laser attivo sul target.

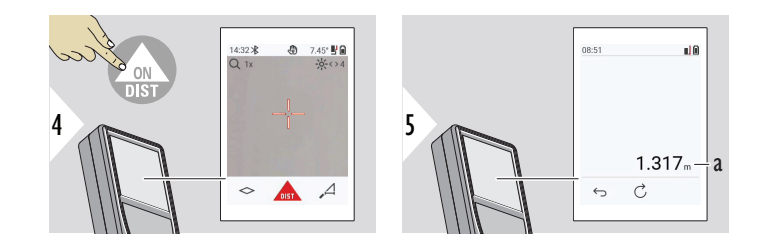

a Distanza misurata

### **DISTANZA singola**

### **Misurazione permanente/minima-massima**

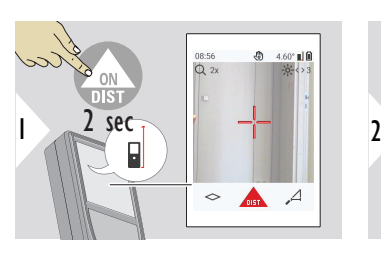

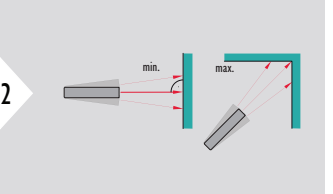

Consente di misurare le diagonali delle stanze (valori massimi) o le distanze orizzontali (valori minimi).

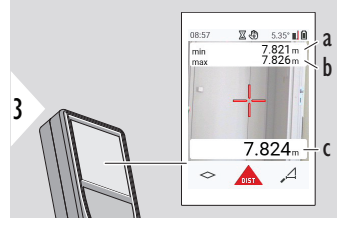

Visualizzazione in tempo reale

- a La distanza minima misurata
- b La distanza massima misurata
- c Linea principale: Il valore attuale misurato

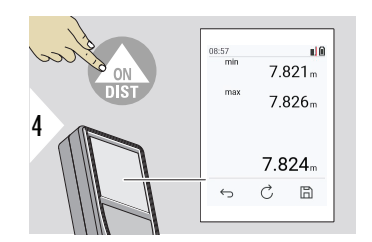

Consente di interrompe la misurazione permanente/minima-massima.

I risultati della misurazione vengono visualizzati sul display.

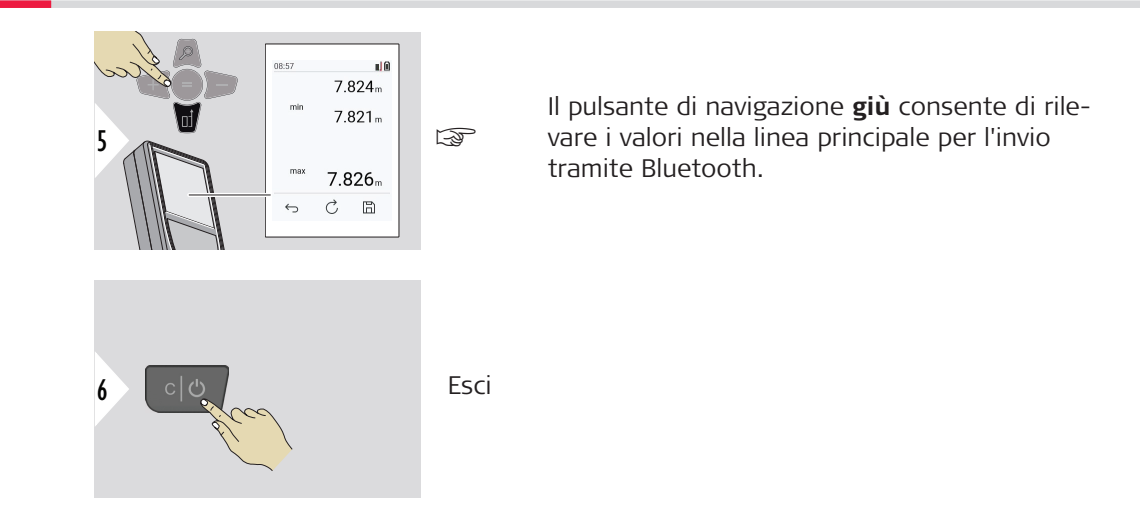

### **Addizione/Sottrazione**

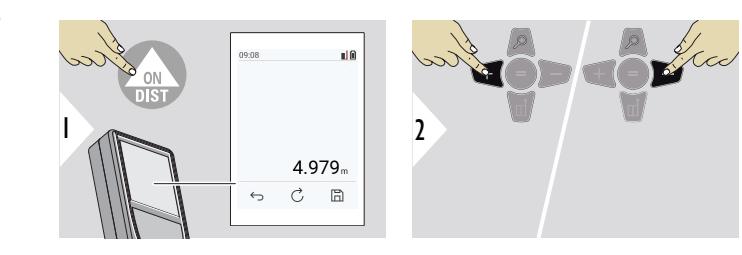

- + La misurazione successiva viene **aggiunta** a quella precedente
- − La misurazione successiva viene **sottratta** da quella precedente

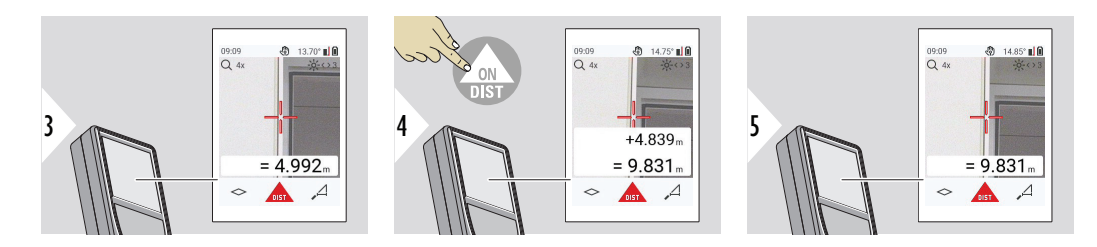

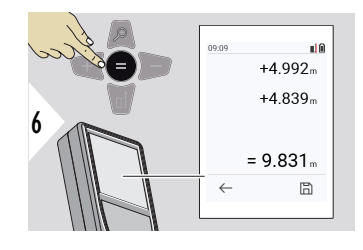

Premere il pulsante **Invio/Risultato** per interrompere l'addizione o la sottrazione dei valori.

Se necessario la procedura può essere ripetuta. La stessa operazione consente di sommare e sottrarre superfici o volumi.

**Trasferimento dei dati tramite Bluetooth**

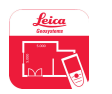

DISTO™ Plan. Utilizzare l'app per il trasferimento dei dati tramite Bluetooth. Questa app consente anche di aggiornare il dispositivo.

Quando il dispositivo è in funzione, il Bluetooth è attivo. È possibile connettere il dispositivo al proprio smartphone, tablet, computer portatile... Se la funzione di **invio automatico** è attiva, dopo ogni misurazione i valori misurati vengono trasferiti automaticamente. Per trasferire un risultato, premere il pulsante **Invio/Risultato**:

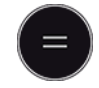

Per i dettagli, consultare la sezione **[IMPOSTAZIONI BLUETOOTH](#page-38-0)**. Quando si è connessi a un dispositivo iOS, tenendo premuto il pulsante + o il pulsante − per un secondo viene visualizzata la tastiera sul display del dispositivo mobile. Premendo nuovamente uno di questi pulsanti si chiude la tastiera. Il Bluetooth si disattiva quando il distanziometro viene spento.

Il Leica DISTO™ è compatibile con smartphone, tablet o computer portatili con Bluetooth 4.0 o versioni successive. Il numero di misurazioni possibili con una singola carica della batteria ne risente in misura minima, grazie alla tecnologia a basso consumo.

I seguenti software e app sono disponibili in Leica Geosystems. Estendono le possibilità correlate all'utilizzo di Leica DISTO™:

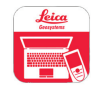

DISTO™ Transfer da utilizzare con Windows 10 o versioni successive. È un'app gratuita che si può scaricare da <https://www.disto.com>.

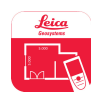

L'app DISTO™ Plan è disponibile per i tablet e gli smartphone con sistema operativo iOS e Android. È possibile scaricare l'app dagli app store corrispondenti. L'app in sé è gratuita ma consente acquisti in-app per estendere le sue funzionalità.

☞ Non forniamo garanzie né supporto per il software gratuito Leica DISTO™. L'azienda non si assume alcuna responsabilità rispetto all'uso del software gratuito e non è tenuta in alcun modo a fornire correzioni o sviluppare aggiornamenti. Nella pagina iniziale sono disponibili diversi software commerciali. Le applicazioni per Android® o iOS possono essere acquistate in speciali negozi internet. Per ulteriori dettagli, consultare la sezione <https://www.disto.com>.

## <span id="page-31-0"></span>**5 Impostazioni**

**Panoramica**

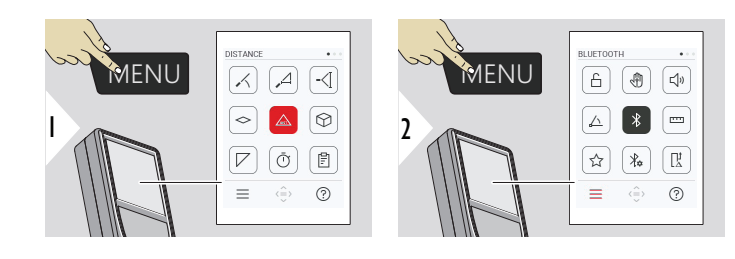

Ĥ

৻ৠ

√"

Premere due volte il pulsante MENU per accedere al menu delle impostazioni.

### **Configurazione**

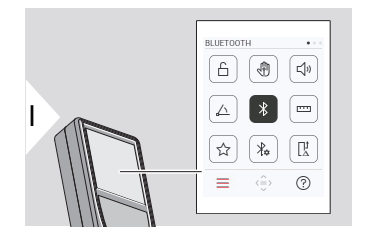

- [Attivazione/disattivazione](#page-33-0) **BLOCCO CON [CHIAVE](#page-33-0)**
- **GESTO** [Attivazione/disattivazione](#page-34-0)

**SEGNALE ACUSTICO** [– Attivazione/disattiva](#page-34-0)[zione](#page-34-0)

- **[UNITÀ ANGOLARI](#page-35-0)** △
- $\overline{\mathcal{X}}$ **BLUETOOTH** [– Attivazione/disattivazione](#page-35-0)
- **[UNITÀ DI DISTANZA](#page-36-0)**  $\overline{\mathbf{r}^{\mathsf{H}}\mathbf{r}^{\mathsf{H}}}$
- **[PREFERITI](#page-37-0)** ☆
- $\frac{1}{2}$ **[IMPOSTAZIONI BLUETOOTH](#page-38-0)**

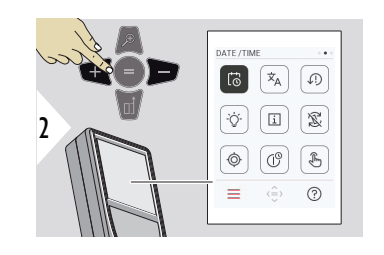

- $\vec{c}$ **[DATA E ORA](#page-42-0)**
- $\overline{x}_{A}$ **[LINGUA](#page-43-0)**

 $\circledcirc$ 

☝

 $\mathbb{F}$ 

- **[REIMPOSTA DISPOSITIVO](#page-44-0)**  $\sqrt{2}$
- $\bigcirc$ **[ILLUMINAZIONE DISPLAY](#page-44-0)**
- $\mathbf{i}$ **[INFORMAZIONI](#page-46-0)**
- 宓 **[ROTAZIONE SCHERMO](#page-45-0)**
	- **[CALIBRAZIONE SENSORE INCLINAZIONE](#page-47-0)**
- $\mathbb{C}^{\circ}$ **[ORA DI ARRESTO](#page-53-0)**
	- [Accensione/spegnimento](#page-54-0) **TOUCHSCREEN**

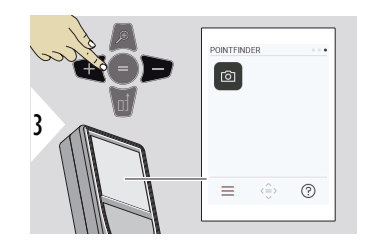

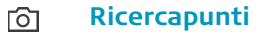

<span id="page-33-0"></span>**Attivazione/disattivazione BLOCCO CON CHIAVE**

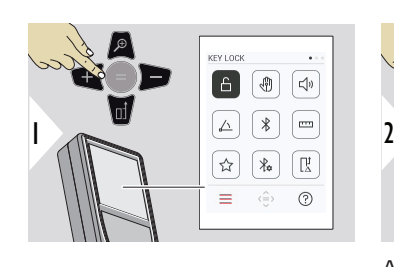

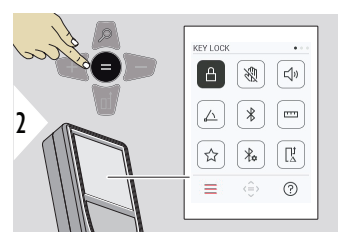

Il blocco dei tasti rimane attivo anche quando il dispositivo viene spento.

Attivazione/disattivazione

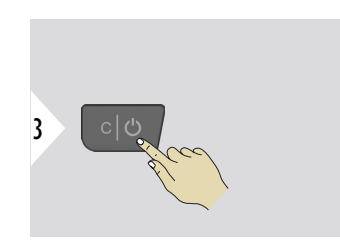

Uscire dalle impostazioni.

Se la funzione **BLOCCO CON CHIAVE** è attivata: Dopo aver acceso il dispositivo, premere il pulsante **=** per accedervi.

### <span id="page-34-0"></span>**GESTO – Attivazione/disattivazione**

Questa funzione consente di avviare le misurazioni senza toccare il dispositivo. Per farlo, passare una mano o un altro oggetto davanti al raggio laser a meno di 25 cm di distanza.

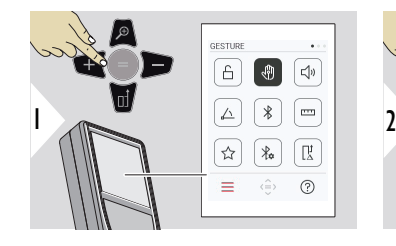

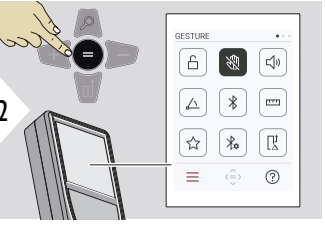

Attivazione/disattivazione

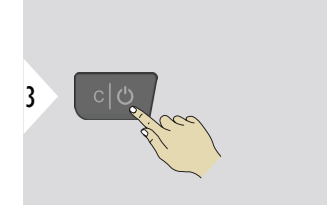

Uscire dalle impostazioni.

**SEGNALE ACUSTICO – Attivazione/disattivazione**

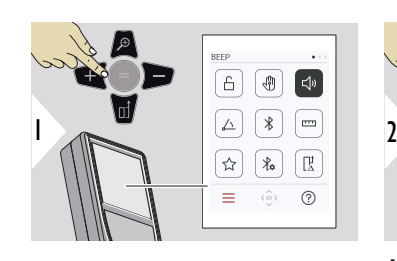

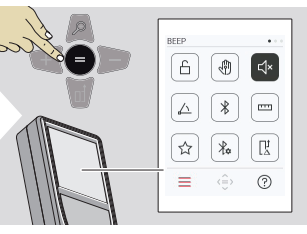

3

Attivazione/disattivazione

Uscire dalle impostazioni.

### **36 Impostazioni**

### <span id="page-35-0"></span>**UNITÀ ANGOLARI**

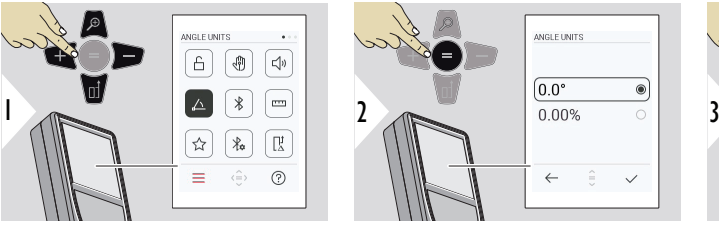

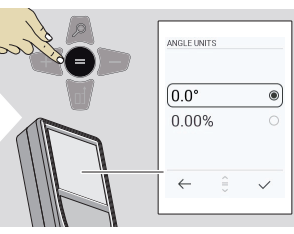

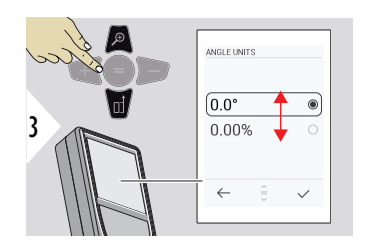

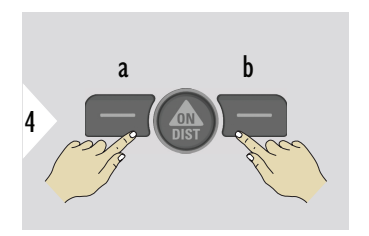

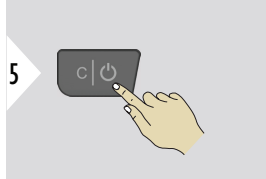

- a Annulla
- b Confermare

Uscire dalle impostazioni.

**BLUETOOTH – Attivazione/disattivazione**

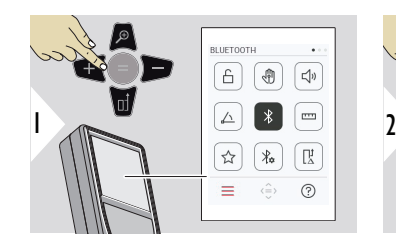

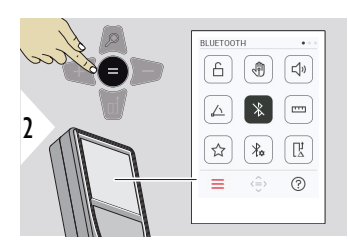

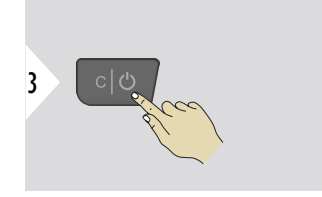

Attivazione/disattivazione

Uscire dalle impostazioni.
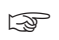

Quando il Bluetooth è attivato, nella barra di stato è visibile l'icona del Bluetooth in colore nero. Una volta stabilita la connessione l'icona diventa blu.

# **UNITÀ DI DISTANZA**

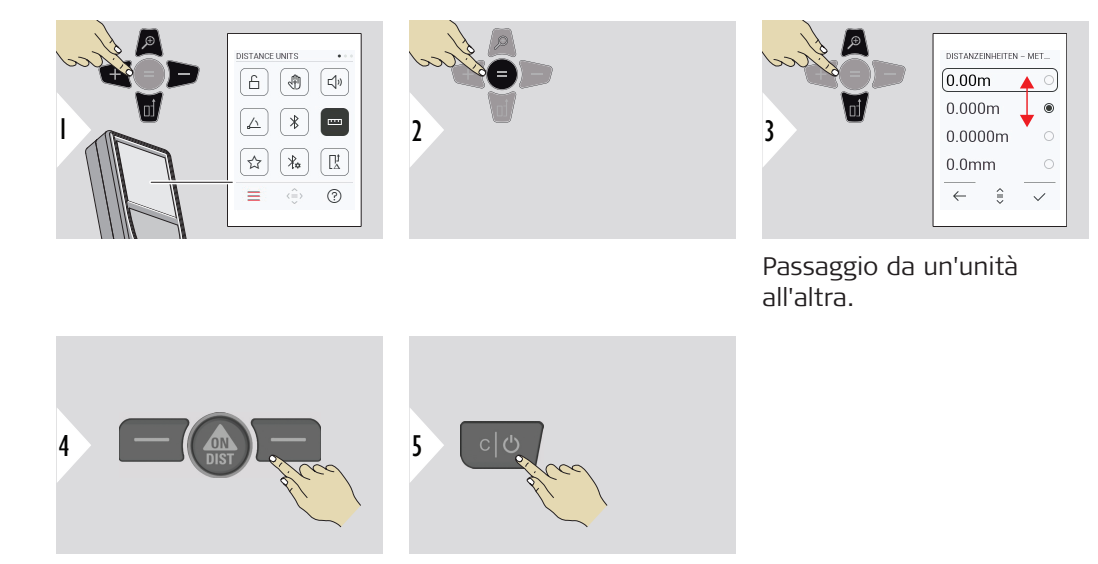

Confermare l'impostazione. Uscire dalle impostazioni.

#### **PREFERITI**

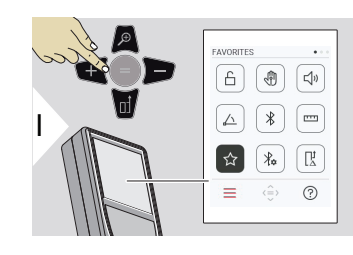

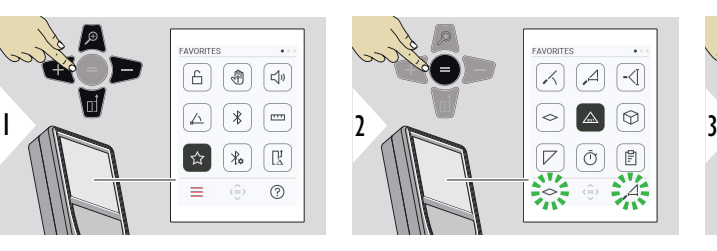

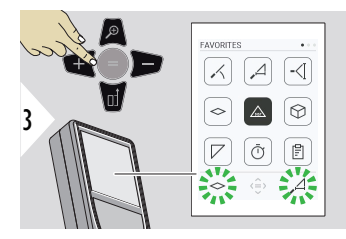

Selezione della funzione preferita.

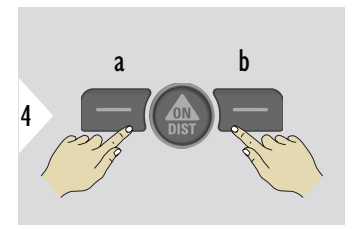

Premere il pulsante di selezione sinistro o destro. La funzione viene impostata come preferita sopra il pulsante di selezione corrispondente.

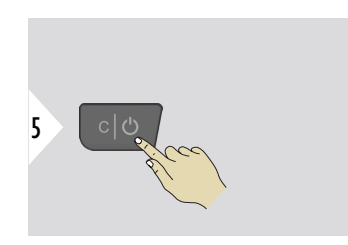

Uscire dalle impostazioni.

#### **IMPOSTAZIONI BLUE-TOOTH**

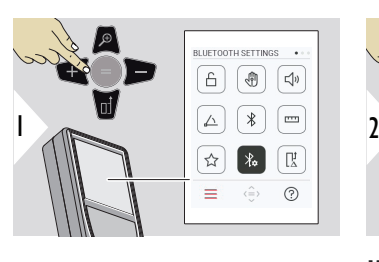

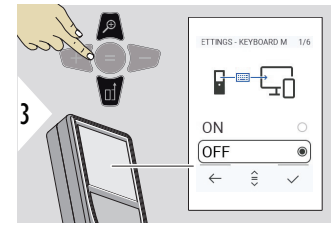

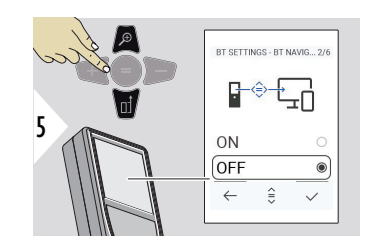

# **IMPOSTAZIONI BT - MODALITÀ TASTIERA**

Selezionare ON o OFF. Consente di trasmettere le misurazioni inserite da una tastiera esterna a un computer, un tablet o uno smartphone.

**BLUETOOTH SETTINGS**  $\overline{A}$ 雨

 $\overline{\triangle}$ ่∗ ้

 $\rightarrow$  $\lambda$ ÎŖ.

 $=$ 

 $\overline{\mathbb{E}^{(n)}}$ 

 $(2)$ 

 $\hat{\Leftrightarrow}$ 

# **IMPOSTAZIONI BT - NAVIGAZIONE BT**

Attivando questa opzione è possibile inviare le misurazioni manualmente, utilizzando il pulsante dei preferiti destro. Il pulsante dei preferiti sinistro consente di attivare e disattivare i pulsanti freccia per la navigazione.**1)**

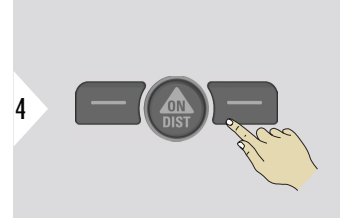

Confermare l'impostazione.

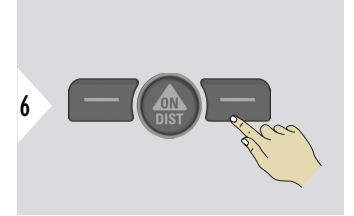

Confermare l'impostazione.

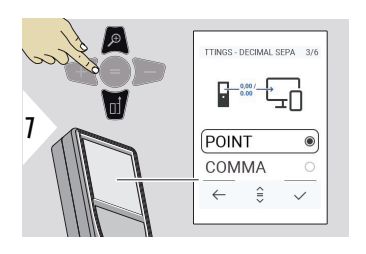

## **IMPOSTAZIONI BT - SEPARATORE DEI DECI-MALI**

Selezionare il tipo di separatore dei decimali per il valore trasmesso.

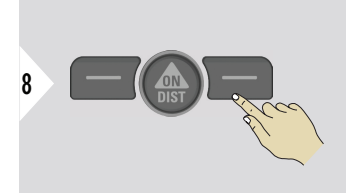

Confermare l'impostazione.

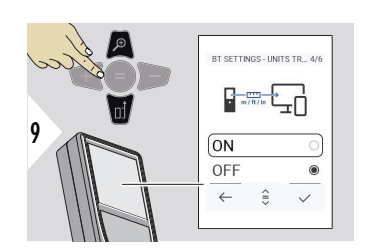

## **IMPOSTAZIONI BT - TRA-SFERIMENTO UNITÀ**

Selezionare se trasmettere l'unità di misura oppure no.

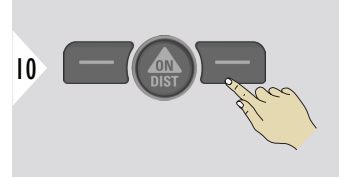

Confermare l'impostazione.

**1)** Ad esempio, per spostarsi tra le celle quando si utilizza Microsoft Excel. Tenendo premuto il pulsante dei preferiti corrispondente si attiva la funzione come mostrato sul display (colore grigio).

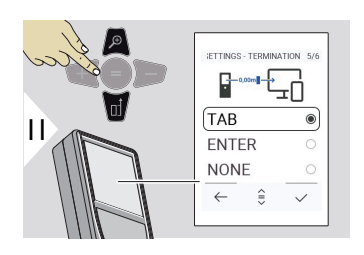

# **IMPOSTAZIONI BT - TER-MINA DOPO VALORE**

Selezionare la fine della trasmissione.

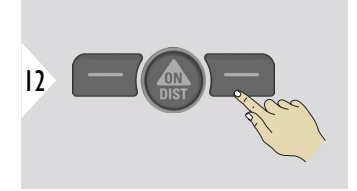

Confermare l'impostazione.

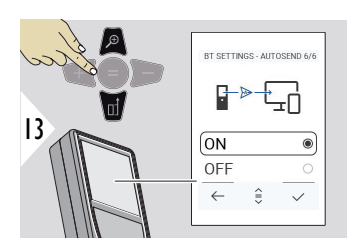

## **IMPOSTAZIONI BT - INVIO AUTOMATICO**

Selezionare se il valore deve essere trasmesso automaticamente o manualmente.

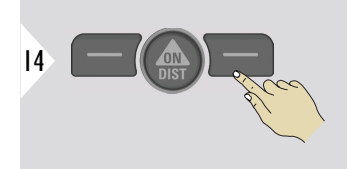

Confermare l'impostazione.

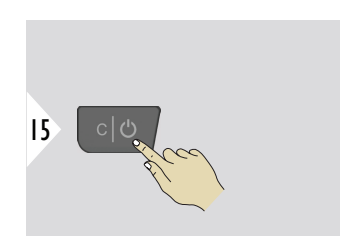

Uscire dalle impostazioni.

#### **42 Impostazioni**

In base alle impostazioni selezionate per la modalità della tastiera e per l'invio automatico, alcuni punti selezionati potrebbero essere ignorati.

#### **OFFSET DISTANZA**

Un offset consente di aggiungere automaticamente a tutte le misurazioni un valore specificato o di sottrarlo. Questa funzione consente di tener conto delle tolleranze. Viene visualizzata l'icona dell'offset.

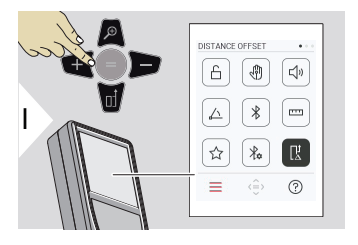

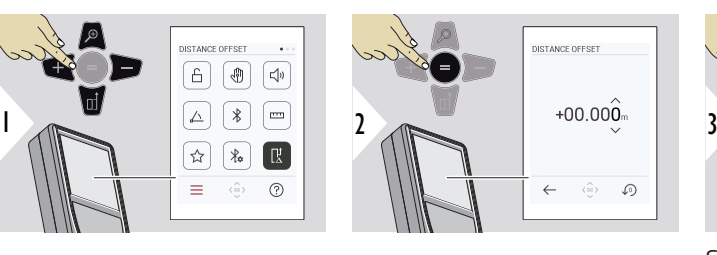

a b

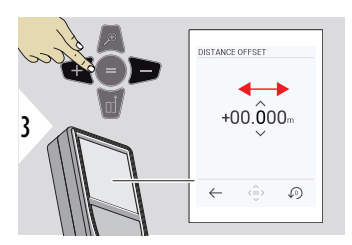

Selezionare un valore.

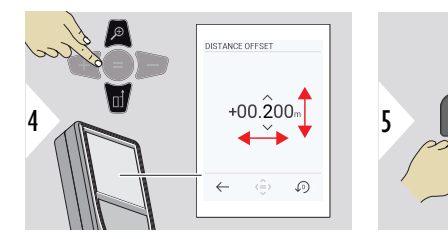

Impostare il valore desiderato.

a Approvazione valore b Ripristino imposta**zioni del Proprietato del Proprietato del Proprietato del Proprietato del Proprietato del Proprietato del Proprietato del Proprietato del Proprietato del Proprietato del Proprietato del Proprietato del Proprietato del Pro** 

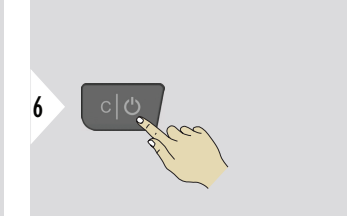

Uscire dalle impostazioni.

## **DATA E ORA**

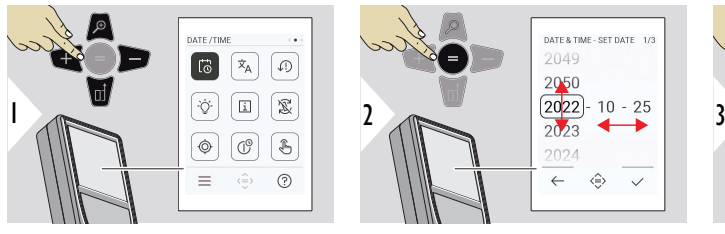

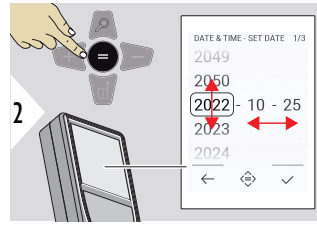

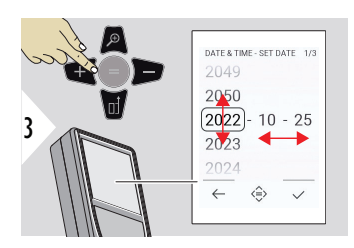

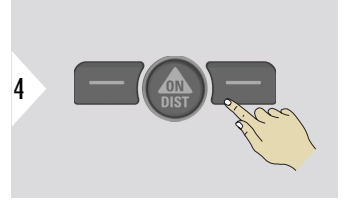

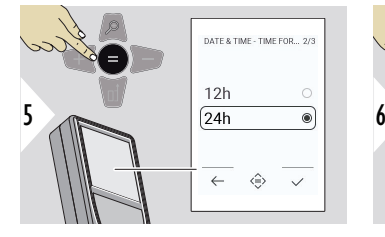

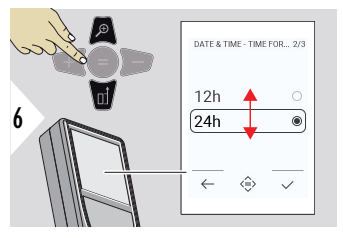

Confermare l'impostazione.

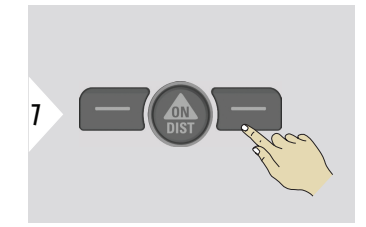

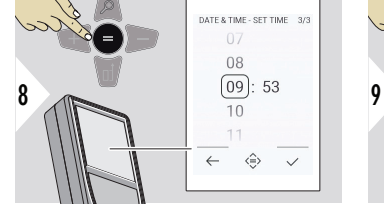

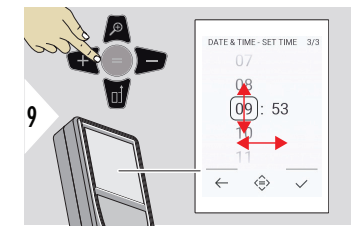

Confermare l'impostazione.

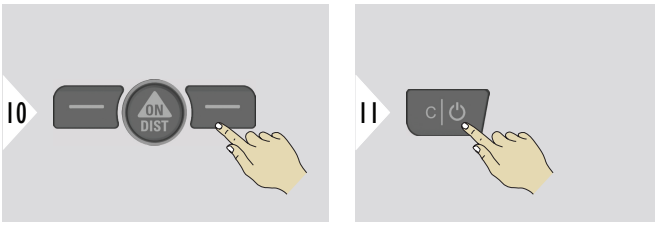

Uscire dalle impostazioni.

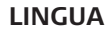

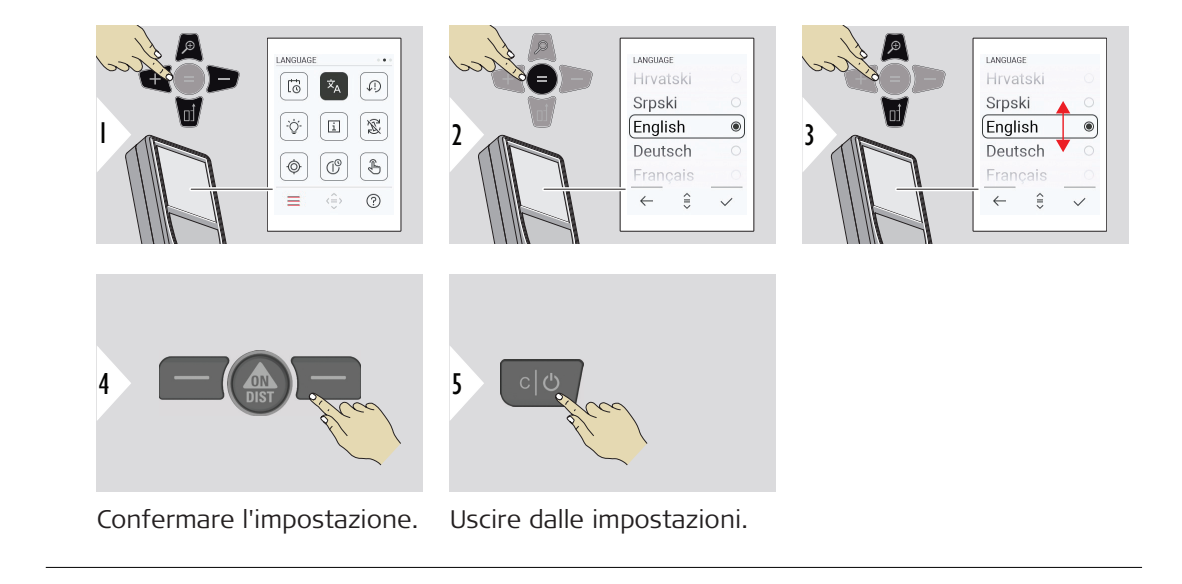

#### **REIMPOSTA DISPOSI-TIVO**

Il ripristino riporta lo strumento alle impostazioni predefinite. Tutte le impostazioni e i dati personalizzati vengono persi.

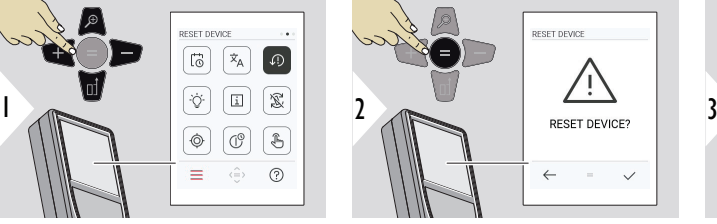

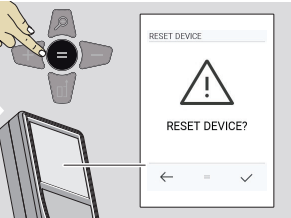

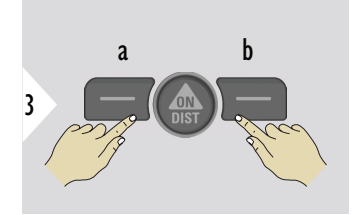

a Annulla Confermare

## **ILLUMINAZIONE DISPLAY**

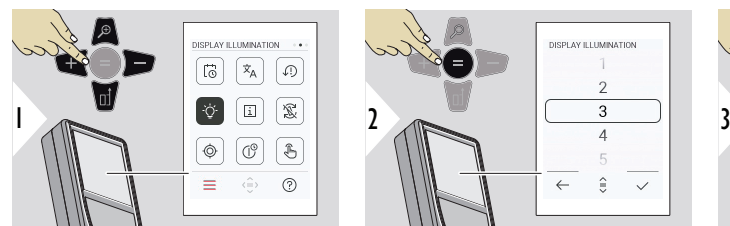

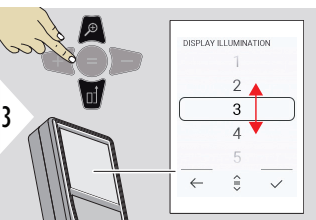

Selezionare la luminosità.

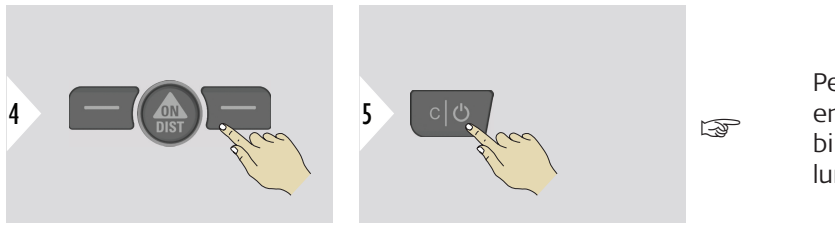

Confermare l'impostazione.

Uscire dalle impostazioni.

Per risparmiare energia è possibile ridurre la luminosità.

## **ROTAZIONE SCHERMO**

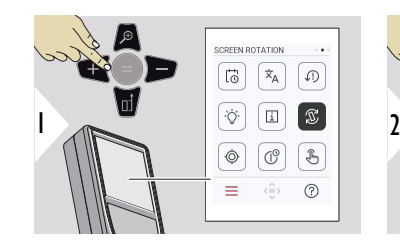

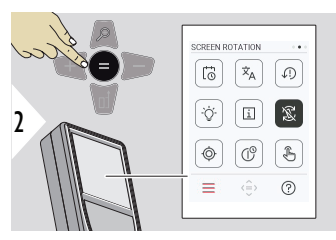

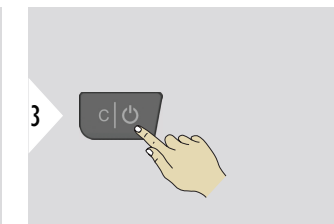

Attivazione/disattivazione

Uscire dalle impostazioni.

# **Esempio**

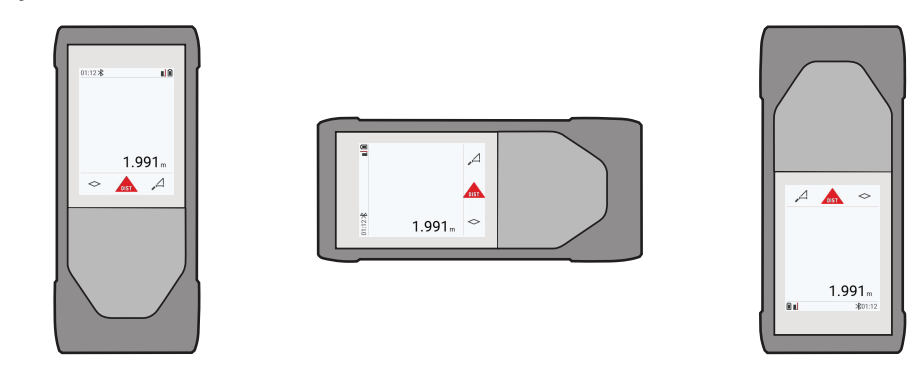

## **INFORMAZIONI**

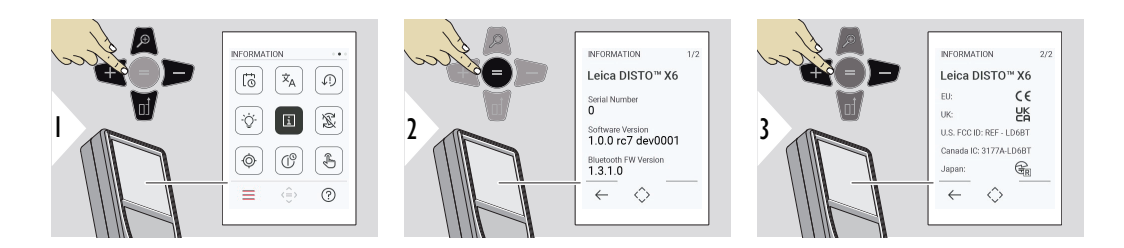

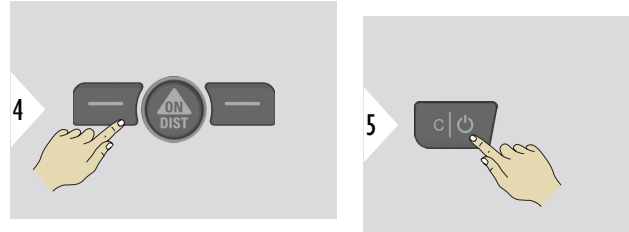

Uscire dalla schermata delle informazioni.

## Uscire dalle impostazioni.

## **CALIBRAZIONE SEN-SORE INCLINAZIONE**

Questa icona viene visualizzata sullo schermo quando si utilizza il Leica

DISTO™ X6 senza adattatore. Per i dettagli, consultare la sezione **Sensore**  ⊙⊦ **inclinazione**.

Questa icona viene visualizzata sullo schermo quando il Leica DISTO™ X6

è montato su un Leica DST 360‑X. Per i dettagli, consultare la sezione **[CALI-](#page-51-0)**♨ **[BRAZIONE DST 360-X](#page-51-0)**.

## **Sensore inclinazione**

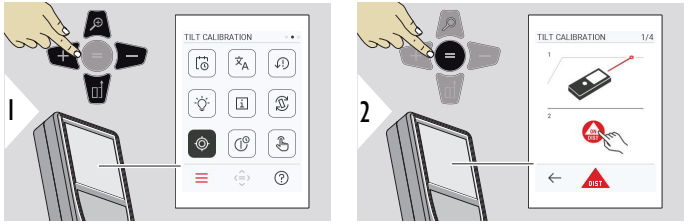

Seguire le istruzioni a video.

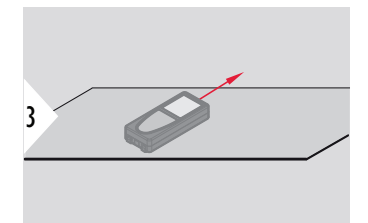

Collocare il dispositivo su una superficie perfettamente piana.

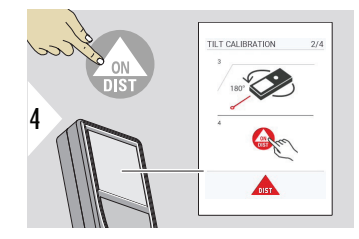

Al termine, premere il pulsante **ON/DIST**. Seguire le istruzioni a video.

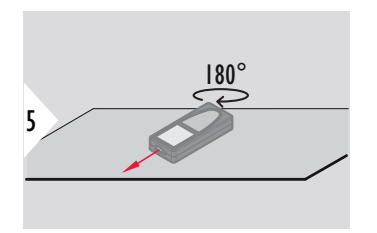

Ruotare il dispositivo di 180° in senso orizzontale e appoggiarlo nuovamente su una superficie perfettamente piana.

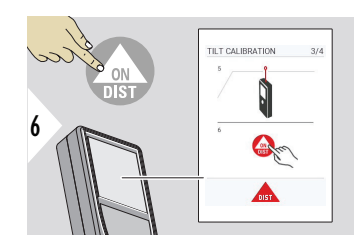

Al termine, premere il pulsante **ON/DIST**. Seguire le istruzioni a video.

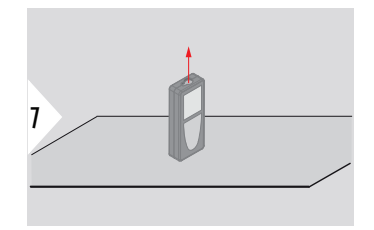

Collocare il dispositivo su una superficie perfettamente piana.

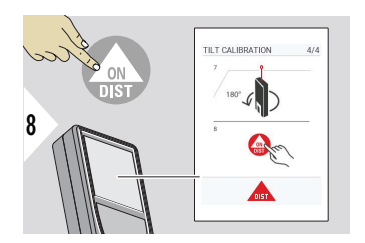

Al termine, premere il pulsante **ON/DIST**. Seguire le istruzioni a video.

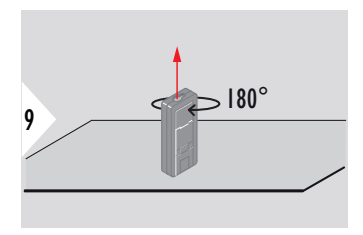

Ruotare il dispositivo di 180° in senso orizzontale e appoggiarlo nuovamente su una superficie perfettamente piana.

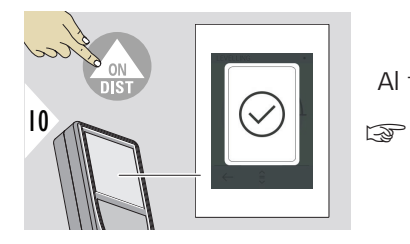

Al termine, premere il pulsante **ON/DIST**.

Dopo 2 secondi il dispositivo torna alla modalità di base.

#### <span id="page-51-0"></span>**CALIBRAZIONE DST 360-X**

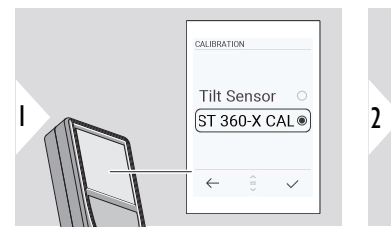

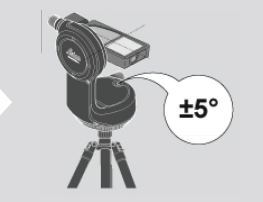

Per il livellamento, l'inclinazione del dispositivo deve rientrare nell'intervallo di  $±5^\circ$ .

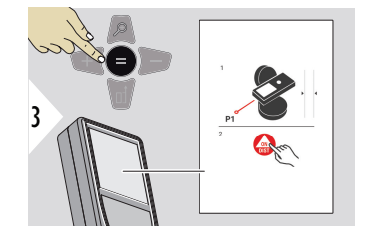

- 1 Livellare approssimativamente il dispositivo sul Leica DST 360‑X in orizzontale. Orientare il laser verso un target a circa 5 m di distanza.
- 2 Premere **ON/DIST** per misurare.

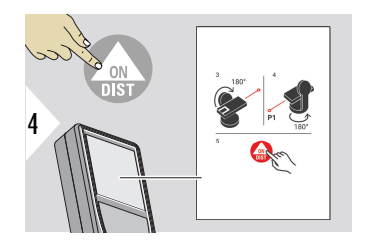

- 3 Capovolgere il dispositivo di 180°.
- 4 Ruotare il dispositivo di 180° e puntare con estrema precisione lo stesso target della misurazione precedente.
- 5 Premere **ON/DIST** per misurare.

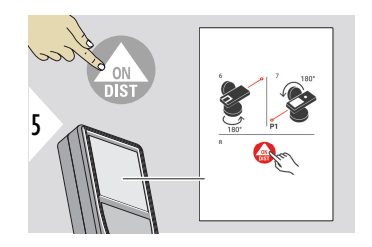

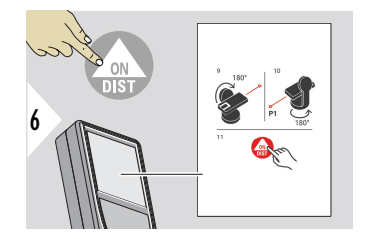

- 6 Ruotare il dispositivo di 180°.
- 7 Capovolgere il dispositivo di 180° e puntare con estrema precisione lo stesso target della misurazione precedente.
- 8 Premere **ON/DIST** per misurare.
- 9 Capovolgere il dispositivo di 180°.
- 10 Ruotare il dispositivo di 180° e puntare con estrema precisione lo stesso target della misurazione precedente.
- 11 Premere **ON/DIST** per misurare.

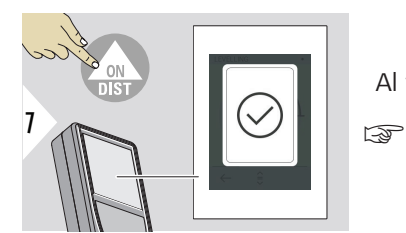

Al termine, premere il pulsante **ON/DIST**.

Dopo 2 secondi il dispositivo torna alla modalità di base.

#### **54 Impostazioni**

## **ORA DI ARRESTO**

Selezionare l'ora in cui il dispositivo si spegnerà automaticamente.

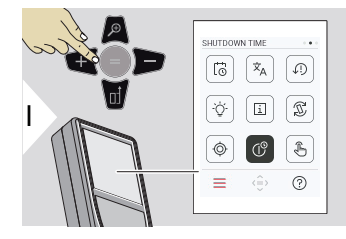

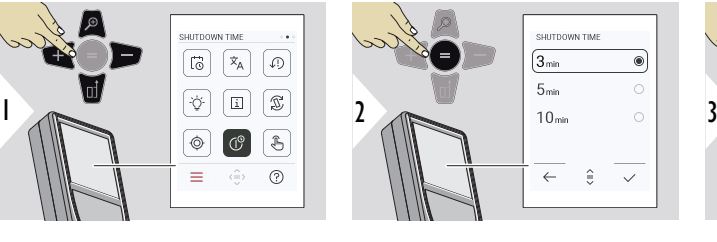

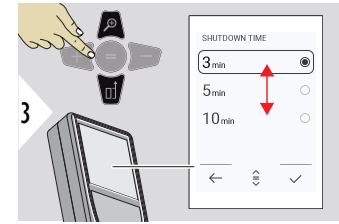

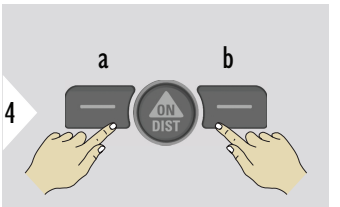

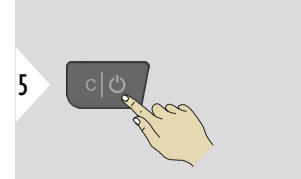

- a Annulla
- b Confermare
- Uscire dalle impostazioni.

#### **Accensione/spegnimento TOUCHSCREEN**

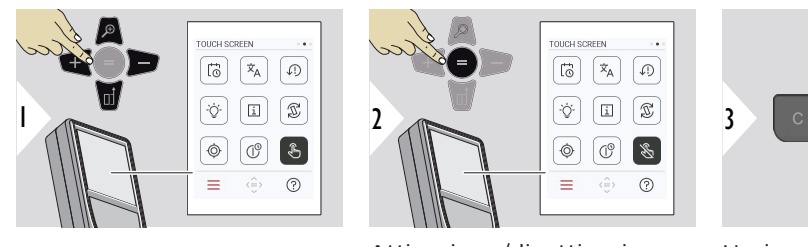

Attivazione/disattivazione

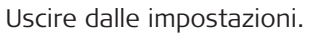

## **Ricercapunti**

Questa funzione è molto utile per le misure all'aperto. Il ricercapunti integrato (schermata di visualizzazione) mostra il target sul display. Il dispositivo esegue la misurazione al centro del mirino, anche se il punto laser non è visibile.

Quando si usa la fotocamera di ricerca punti con target vicini si verificano errori di parallasse e il laser compare spostato nel mirino. In questo caso l'errore viene corretto automaticamente spostando il mirino.

# **Il ricercapunti si può attivare e disattivare in due modi**

# **Opzione 1:**

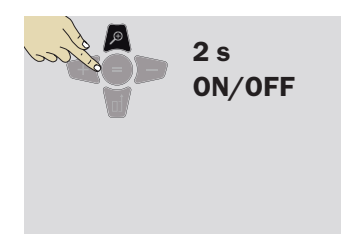

Tenere premuto il pulsante dello zoom per 2 secondi per attivare/disattivare il ricercapunti. Lo stato viene salvato e rimane lo invariato anche il dispositivo viene spento e riacceso.

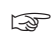

Il ricercapunti si può attivare e disattivare solo quando il raggio laser è attivo.

**Opzione 2:**

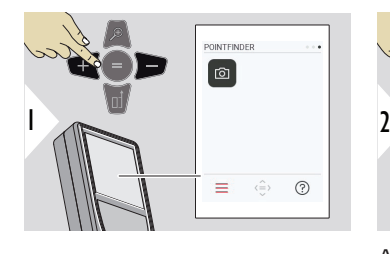

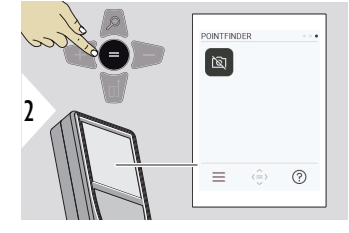

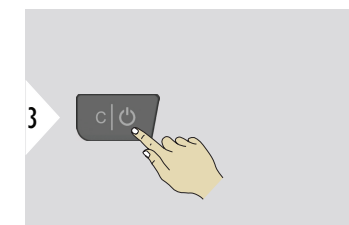

Attivazione/disattivazione

Uscire dalle impostazioni.

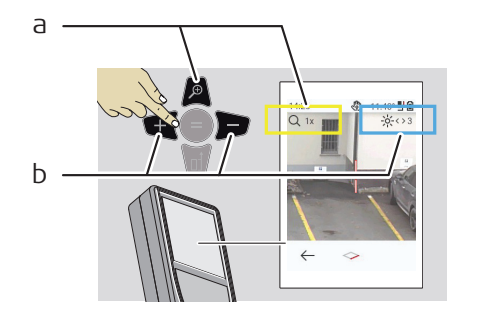

- a Regolare lo zoom premendo il pulsante dello zoom. Viene visualizzato il livello di zoom.
- b Regolare l'illuminazione con i pulsanti di navigazione a destra o a sinistra. Viene visualizzato il valore di **ILLUMINAZIONE DISPLAY**.

# **6 Funzioni**

**Panoramica**

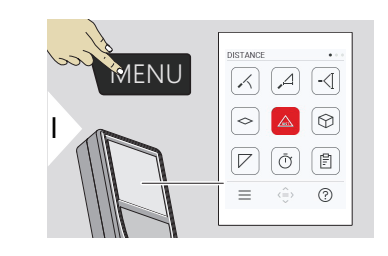

- **[LIVELLAMENTO](#page-58-0)**  $\angle$
- **[ORIZZONTALE SMART](#page-59-0)**  $\Delta$
- -<⊺ **[TRACCIAMENTO ALTEZZA](#page-59-0)**

**[AREA](#page-61-0)**  $\sim$ 

- **[DISTANZA](#page-25-0)** singola  $\mathcal{L}$
- $\odot$ **[VOLUME](#page-63-0)**
	- **[AREA TRIANGOLO](#page-64-0)**
- $\bar{\odot}$ **[TIMER](#page-66-0)**

 $\overline{\phantom{a}}$ 

訚

**[REPORT](#page-67-0)**

辽 **[PROFILO ALTEZZA](#page-68-0)** HEIGHT PROFILE  $\sqrt{111}$  $\mathcal A$ প্ৰ **[PENDENZA](#page-71-0)**  $\mathcal{A}$ 匣  $\sqrt{p}$  $\sqrt{2}$  $\overline{2}$ **[PICCHETTAMENTO](#page-72-0) 111** Z  $\Rightarrow$  $\equiv$  $\hat{\langle\equiv\rangle}$  $(?)$ 量 **[MEASURE IN PICTURE - LARGHEZZA](#page-74-0)**

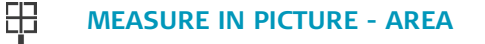

- 유 **[MEASURE IN PICTURE - DIAMETRO](#page-78-0)**
- $\boxtimes$ **[TRA PUNTO E PUNTO](#page-79-0) 2)**
- $\sum_{\infty}$ **[TRA PUNTO E PUNTO - LIVELLATO](#page-81-0) 2)**
- $\overline{\overline{\overline{Y}}}$ **[TRA PUNTO E LINEA](#page-84-0) 2)**

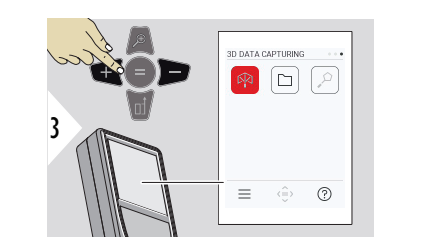

- **[ACQUISIZIONE DATI 3D](#page-89-0) 2) 3)** 內
- **[P2P FILE](#page-92-0)**  $\Gamma$
- **[AREA SMART](#page-93-0) 2)**  $\alpha$

**2)** Funzione attiva quando lo strumento è connesso all'adattatore Leica DST 360‑X **3)** DXF e CSV

<span id="page-58-0"></span>Chiudere/uscire da tutte le funzioni descritte in questo capitolo come segue:

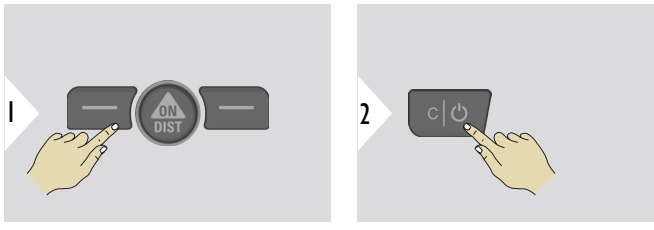

Uscire dal menu.

Uscire.

**LIVELLAMENTO**

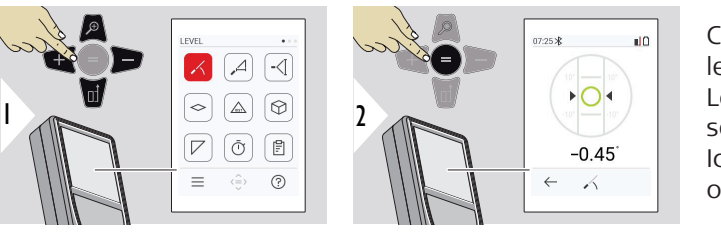

Consente di visualizzare le inclinazioni di 360°. Lo strumento emette un segnale acustico a 0°. Ideale per le regolazioni orizzontali e verticali.

#### <span id="page-59-0"></span>**ORIZZONTALE SMART**

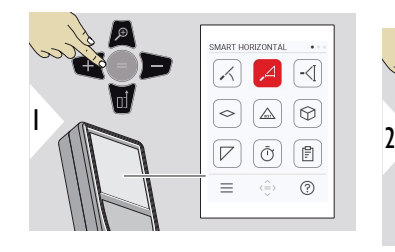

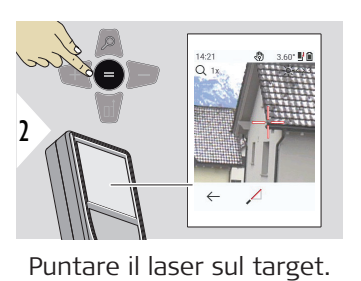

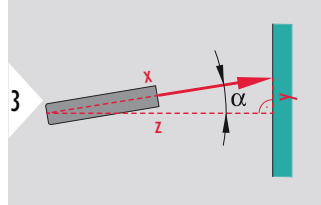

Fino a 360°; inclinazione trasversale di +10°

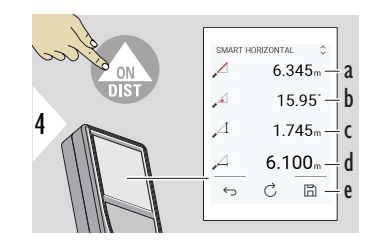

- a Distanza misurata, x
- b Angolo, α

c Dislivello rispetto al punto di misurazione, y

d Distanza orizzontale, z

e Salvare il risultato. Controllare i risultati salvati nel menu **[REPORT](#page-67-0)**

#### **TRACCIAMENTO ALTEZZA**

È possibile determinare l'altezza di edifici o piante senza punti riflettenti adatti. Nel punto più basso vengono misurate la distanza e l'inclinazione; è necessario un target laser riflettente. Si può traguardare il punto superiore con il ricercapunti/mirino; non è necessario un target che rifletta il laser, perché viene misurata solo l'inclinazione.

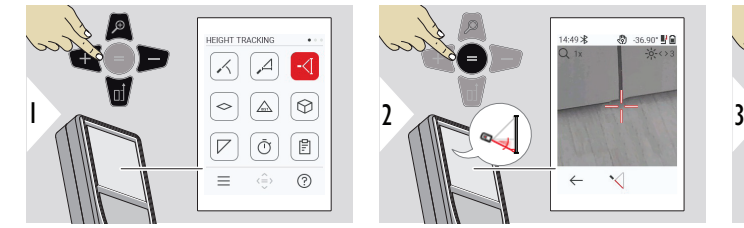

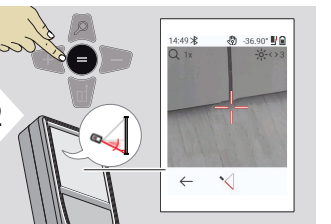

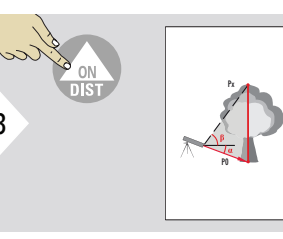

Puntare il laser sul punto inferiore.

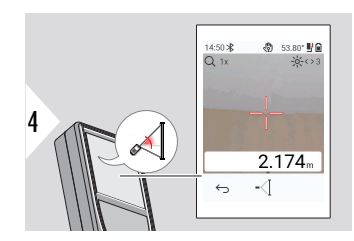

Puntare il laser sui punti in alto, il tracciamento dell'angolo e dell'altezza si avvia automaticamente.

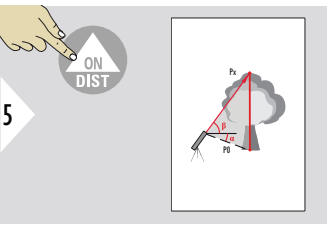

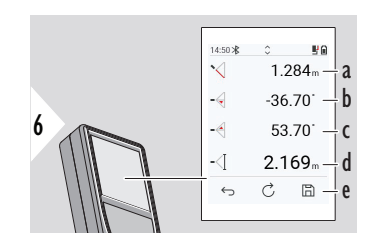

a Distanza P0

b Angolo α

c Angolo β

d Altezza di tracciamento y con il dispositivo utilizzato su un treppiede

e Salvare il risultato. Controllare i risultati salvati nel menu **[REPORT](#page-67-0)**

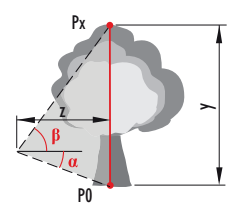

<span id="page-61-0"></span>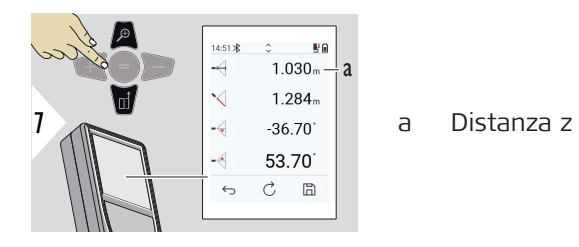

☞ Il pulsante di navigazione **giù** consente di rilevare i valori nella linea principale per l'invio tramite Bluetooth.

**AREA**

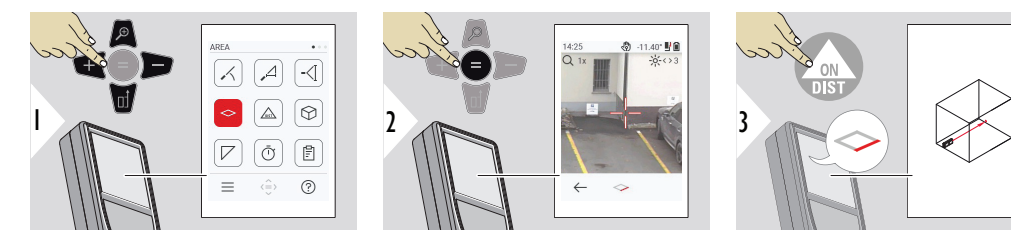

Puntare il laser sul primo punto da misurare.

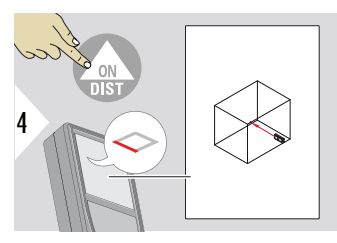

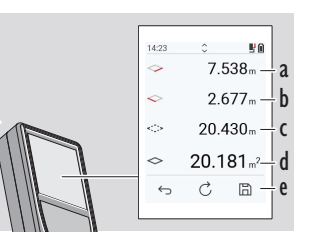

5

Puntare il laser sul secondo punto da misurare.

b Seconda distanza c Circonferenza d Superficie

a Prima distanza

e Salvare il risultato. Controllare i risultati salvati nel menu **[REPORT](#page-67-0)**

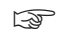

Il risultato principale è l'area di questo rettangolo. I singoli valori misurati sono visualizzati sopra la linea principale.

> Misurazioni parziali/funzione grafica: Premere + o − prima di iniziare la prima misurazione. Misurare e sommare o sottrarre le distanze. Concludere con =. Misurare la seconda lunghezza.

## **DISTANZA singola**

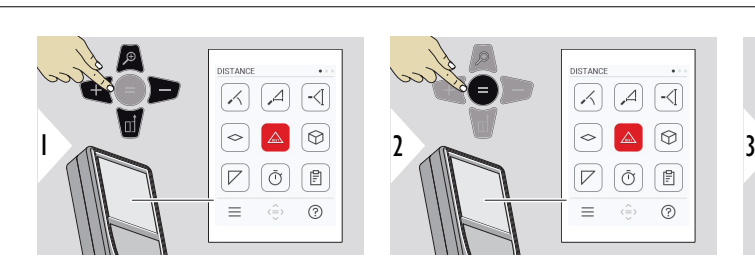

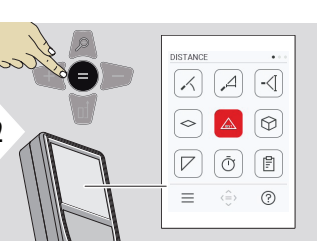

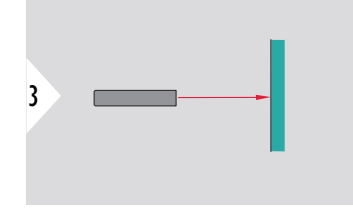

Puntare il laser attivo sul target.

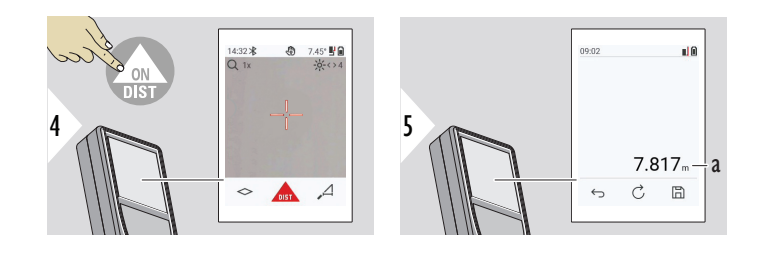

a Distanza misurata

# <span id="page-63-0"></span>**VOLUME**

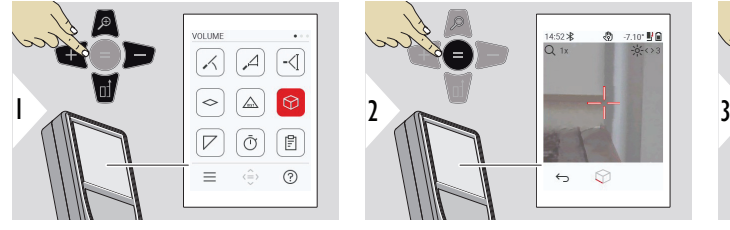

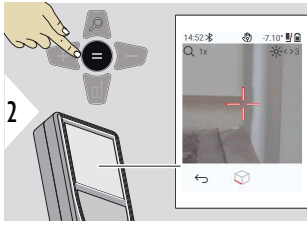

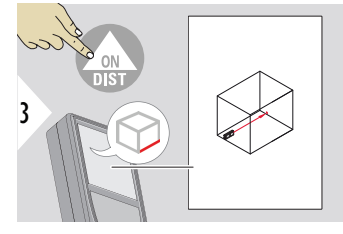

Puntare il laser sul primo punto da misurare.

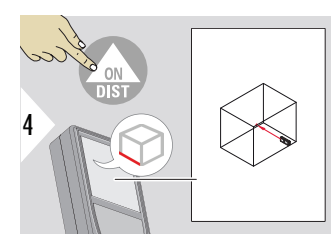

Puntare il laser sul secondo punto da misurare.

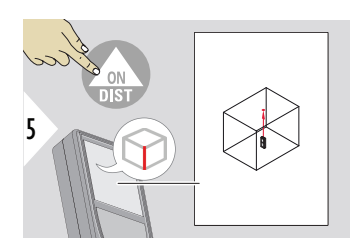

Puntare il laser sul terzo punto da misurare.

<span id="page-64-0"></span>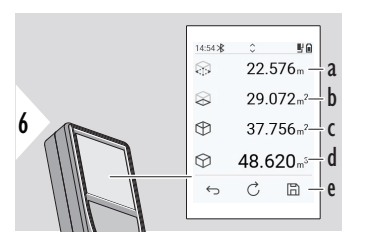

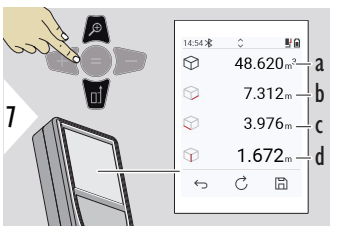

Altri risultati.

- a Circonferenza
- b Superficie soffitti/pavimenti
- c Superfici pareti
- d Volume
- e Salvare il risultato. Controllare i risultati salvati nel menu **[REPORT](#page-67-0)**

◎ 1.45 型量

- a Volume
- b Prima distanza
- c Seconda distanza
- d Terza distanza

## **AREA TRIANGOLO**

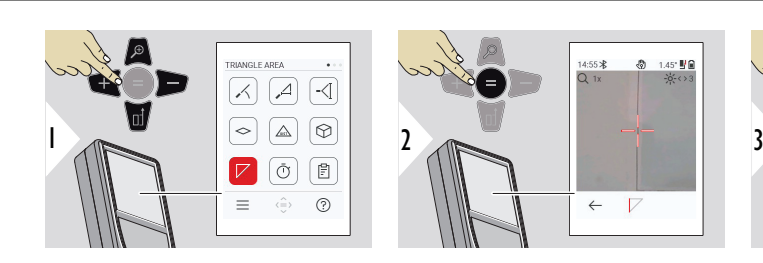

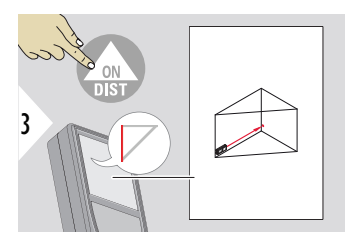

Puntare il laser sul primo punto da misurare.

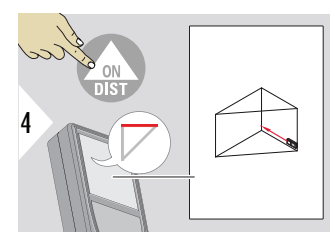

Puntare il laser sul secondo punto da misurare.

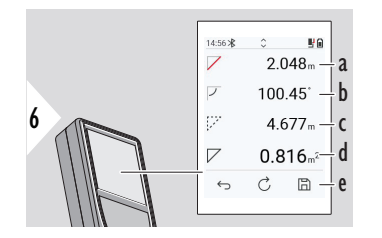

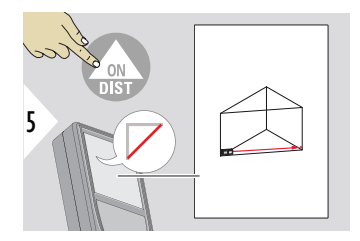

Puntare il laser sul terzo punto da misurare.

- a Prima distanza
- b Seconda distanza
- c Terza distanza
- d Angolo tra la prima e la seconda misura
- e Salvare il risultato. Controllare i risultati salvati nel menu **[REPORT](#page-67-0)**

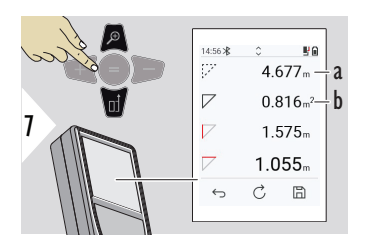

Altri risultati.

- a Circonferenza
- b Superficie triangolare
- 
- ☞ Il risultato principale è l'area di questo triangolo. Con + o − si possono sommare o sottrarre diversi triangoli. Consultare la sezione [Addizione/Sottrazione](#page-27-0)

<span id="page-66-0"></span>**TIMER**

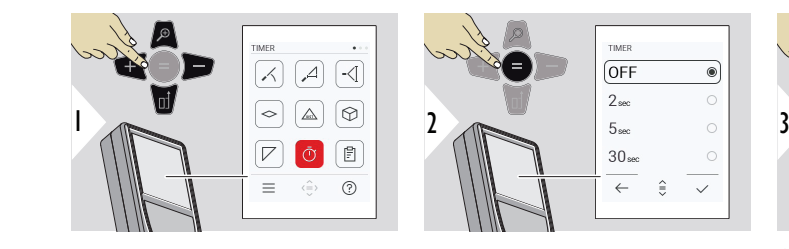

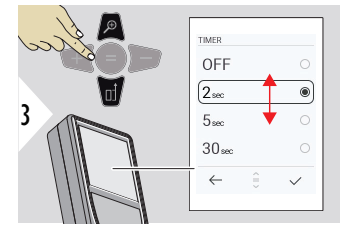

Selezionare il tempo di rilascio.

Il timer si avvia premendo il pulsante **ON/DIST**.

- Viene visualizzato sullo schermo il conto alla rovescia
- Durante il conto alla rovescia viene emesso un segnale acustico

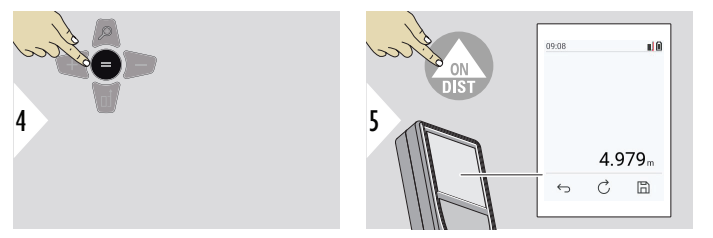

Confermare l'impostazione.

<span id="page-67-0"></span>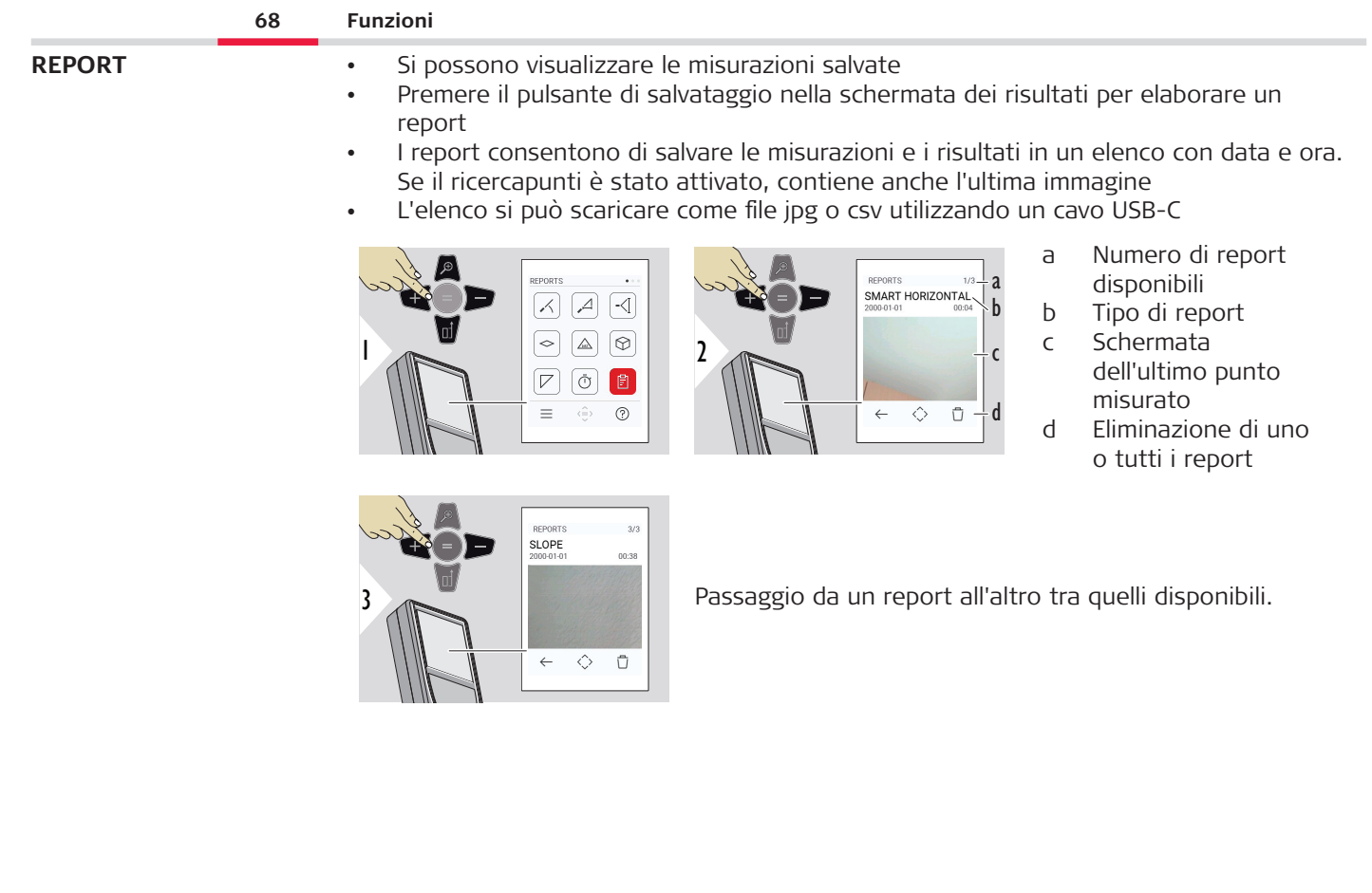

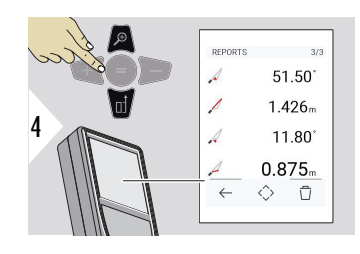

Controllo dei dettagli della misurazione nel report selezionato.

#### <span id="page-68-0"></span>**PROFILO ALTEZZA**

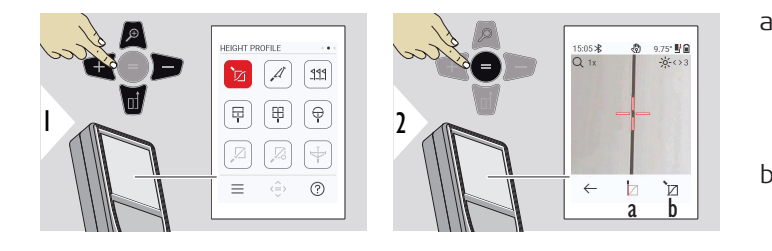

- a Iniziare la misurazione. La prima misurazione è quella del punto di riferimento
- b Definire l'altezza assoluta del punto di riferimento. Esempio: Altezza sul livello del mare

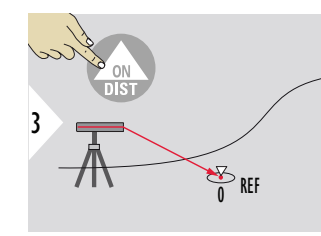

Puntare sul punto di riferimento (REF).

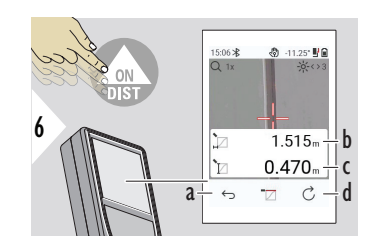

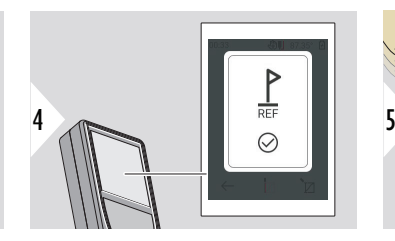

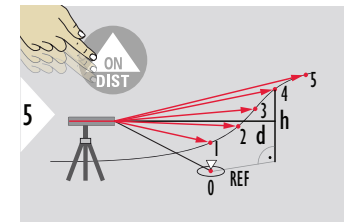

- a Tornare indietro di un passaggio per leggere i punti di misurazione precedenti
- b Distanza orizzontale rispetto al dispositivo = d
- c Dislivello rispetto al punto di riferimento  $(REF) = h$

d Avvio di una nuova misurazione del profilo in altezza

7  $2 \times$ 

Funzione di fine.

- 
- Tenere premuto il pulsante **ON/DIST** per più di 2 secondi per la misurazione continua del profilo in altezza.

Ideale per misurare le differenze di altezza rispetto a un punto di riferimento. È utilizzabile anche per misurare profili e sezioni di terreno. Una volta misurato il punto di riferimento compaiono sul display la distanza e l'altezza orizzontale di ciascun punto successivo.

# **Opzionale: Impostare l'altezza assoluta del punto di riferimento**

È possibile impostare l'altezza del punto di riferimento misurato. Ad esempio: Impostare il livello del punto di riferimento misurato a 400 m sul livello del mare. Un punto misurato a 2 m sopra il punto di riferimento risulterebbe quindi a 402 m.

⊕

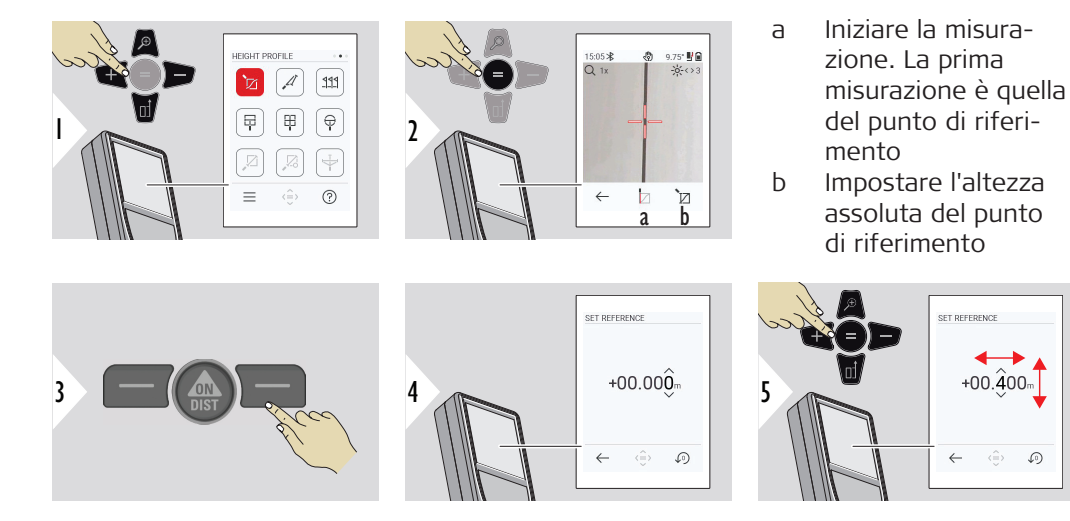

#### <span id="page-71-0"></span>**PENDENZA**

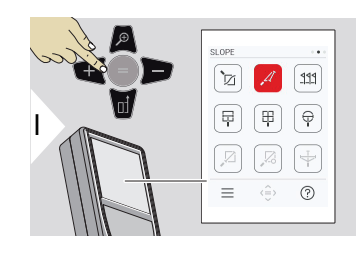

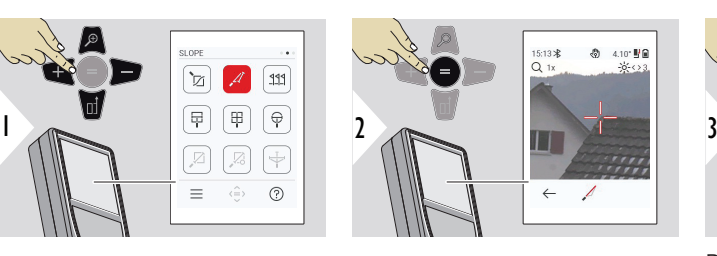

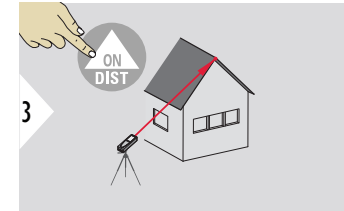

Puntare il laser sul punto superiore.

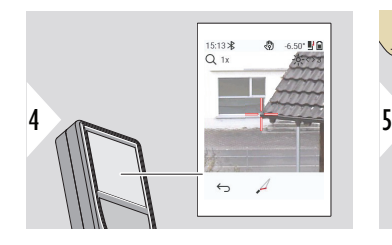

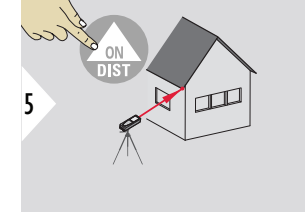

Puntare il laser sul secondo punto.

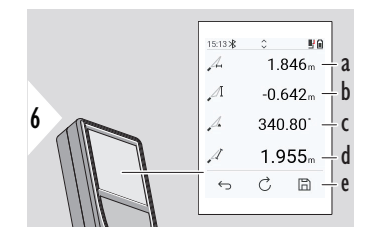

- a Distanza orizzontale tra i due punti
- b Altezza verticale tra i due punti
- c Includere l'angolo tra i due punti
- d Distanza tra i due punti
- e Salvare il risultato. Controllare i risultati salvati nel menu **[REPORT](#page-67-0)**
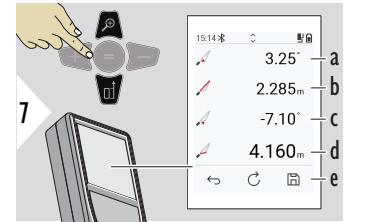

- a Angolo P1
- b Distanza P1
- c Angolo P2
- d Distanza P2
- e Salvare il risultato. Controllare i risultati salvati nel menu **[REPORT](#page-67-0)**
- $\sqrt{g}$  Misura indiretta della distanza tra due punti con risultati aggiuntivi. Ideale per applicazioni quali la misura della lunghezza e dell'inclinazione dei tetti, l'altezza dei camini, ecc. È importante che lo strumento si trovi sullo stesso piano verticale dei due punti misurati. Il piano è definito dalla linea che passa per i due punti. Ciò significa che, per raggiungere i due punti, il dispositivo viene solo spostato sul treppiede in senso verticale ma non viene ruotato in senso orizzontale.

# **PICCHETTAMENTO**

Si possono inserire due diverse distanze, **PICCHETTAMENTO - "a"** e **PICCHETTAMENTO - "b"**, per contrassegnare le lunghezze misurate definite.

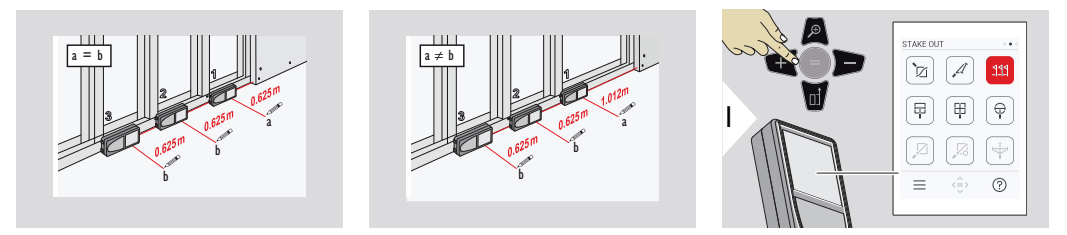

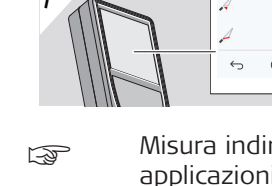

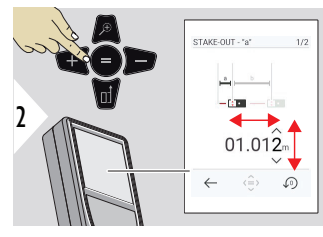

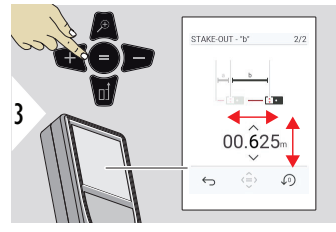

Regolare la distanza a. Premere = per approvare **PICCHETTAMENTO - "a"**.

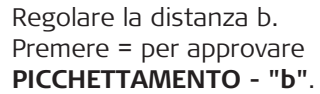

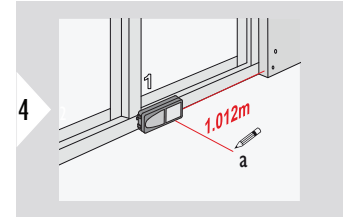

Iniziare la misurazione. Spostare il dispositivo lentamente lungo la linea di tracciamento. Viene visualizzata la distanza dal punto di tracciamento precedente.

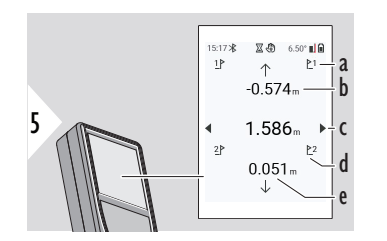

- a Numero tracciamento precedente
- b Distanza rispetto al tracciamento precedente
- c Distanza totale
- d Numero del tracciamento successivo
- e Distanza rispetto al tracciamento successivo

Quando ci si avvicina a un punto di picchettamento, a meno di 18 mm, il valore del punto di picchettamento si blocca e sul lato del display appaiono delle frecce per la marcatura.

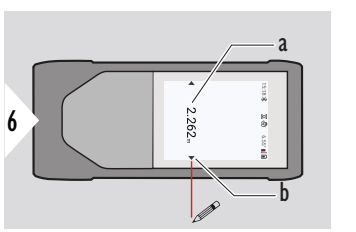

◎ -11.20\* 5

- a Valore del punto tracciato attuale
- b Posizione del punto tracciato indicata con le frecce

# **MEASURE IN PICTURE - LARGHEZZA**

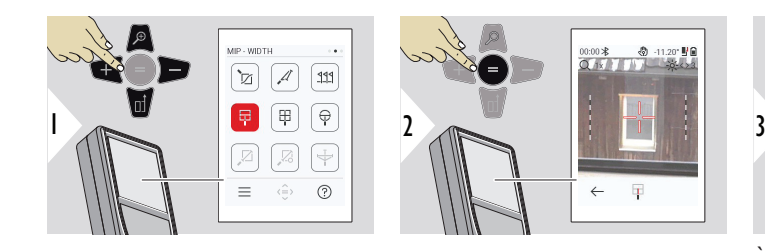

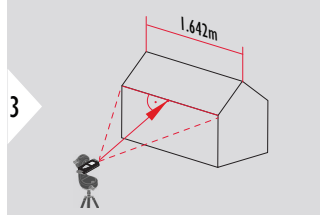

È indispensabile puntare il laser perpendicolarmente all'oggetto.

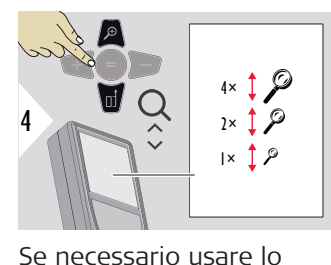

zoom per una maggiore precisione di puntamento.

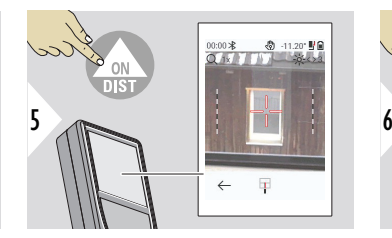

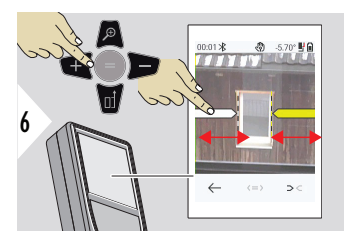

Selezionare le frecce con il pulsante dei preferiti destro o toccando il display. Regolare per la misurazione con i pulsanti freccia o direttamente sul touchscreen.

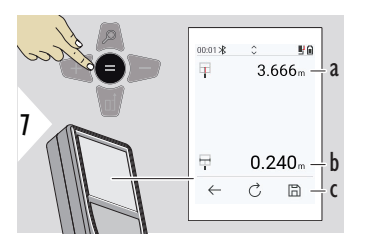

Confermare la misura. Viene calcolata la larghezza corrispondente.

- a Distanza dall'oggetto
- b Larghezza tra le posizioni delle due frecce
- c Salvare il risultato. Controllare i risultati salvati nel menu **[REPORT](#page-67-0)**

# **MEASURE IN PICTURE - AREA**

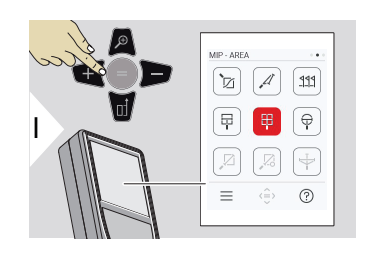

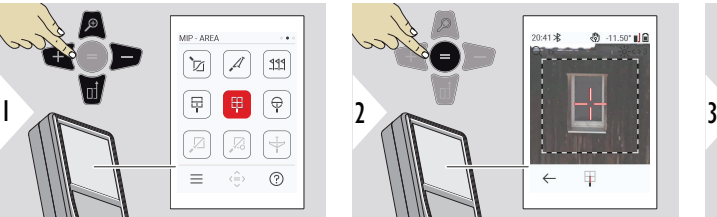

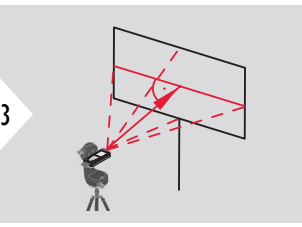

Orientare il laser perpendicolarmente all'asse di simmetria orizzontale dell'area. Questa area deve essere perfettamente aderente al piano verticale.

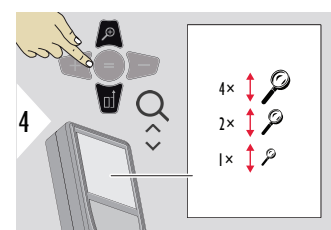

Se necessario usare lo zoom per una maggiore precisione di puntamento.

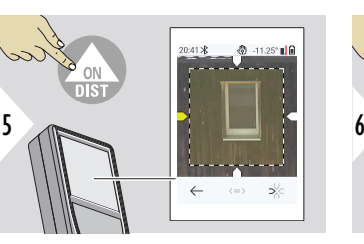

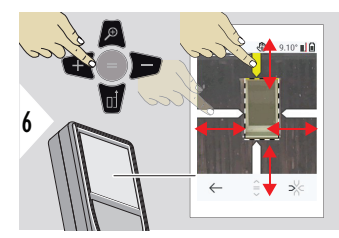

Selezionare le frecce con il pulsante dei preferiti destro o toccando il display. Regolare per la misurazione con i pulsanti freccia o direttamente sul touchscreen.

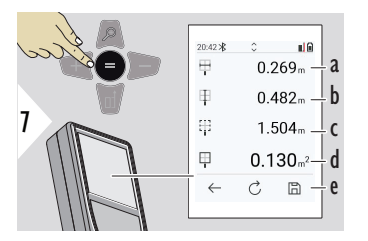

Confermare la misura. Viene calcolata la larghezza corrispondente.

- a Larghezza tra le posizioni delle due frecce
- b Lunghezza tra le posizioni delle due frecce
- c Circonferenza
- d Superficie
- e Salvare il risultato. Controllare i risultati salvati nel menu **[REPORT](#page-67-0)**

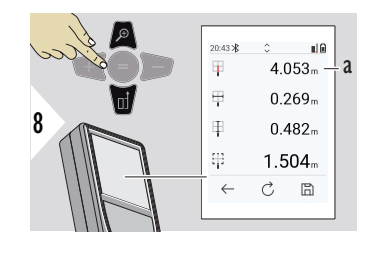

a Distanza

# **MEASURE IN PICTURE - DIAMETRO**

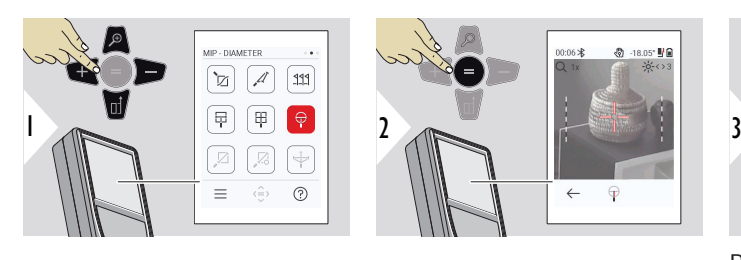

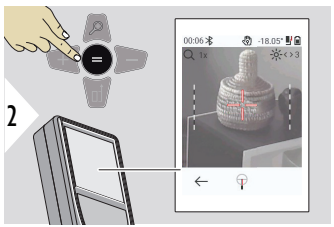

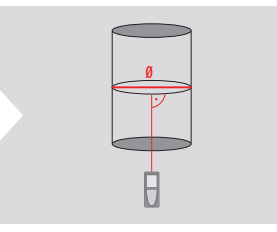

Puntare il laser perpendicolarmente al centro dell'oggetto circolare.

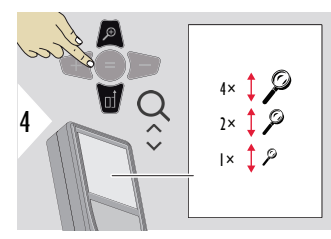

Se necessario usare lo zoom per una maggiore precisione di puntamento.

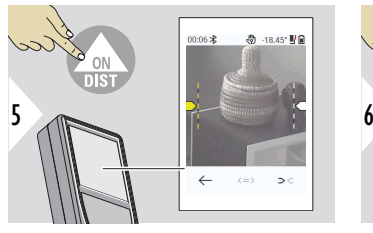

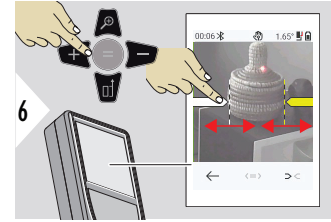

Selezionare le frecce con il pulsante dei preferiti destro o toccando il display. Regolare per la misurazione con i pulsanti freccia o direttamente sul touchscreen.

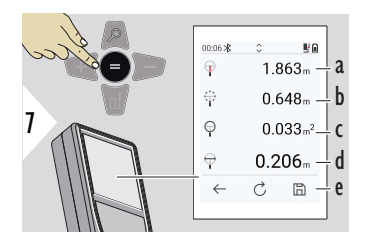

Confermare la misura. Viene calcolata la larghezza corrispondente.

- a Distanza dall'oggetto
- b Circonferenza
- c Area circolare
- d Diametro
- e Salvare il risultato. Controllare i risultati salvati nel menu **[REPORT](#page-67-0)**

# **TRA PUNTO E PUNTO**

La funzione di misurazione **TRA PUNTO E PUNTO** è disponibile quando lo strumento è collegato al Leica DST 360‑X.

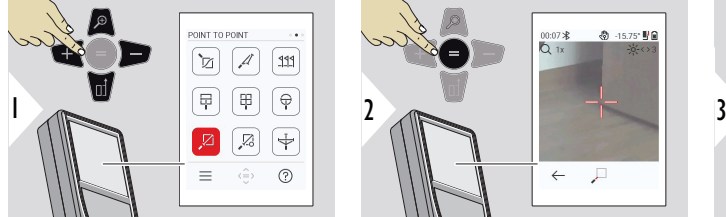

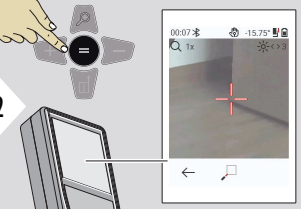

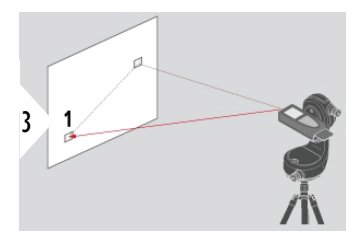

Puntare il laser sul primo punto da misurare.

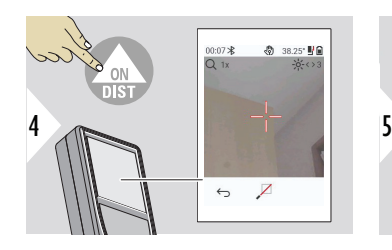

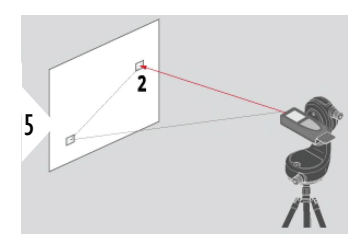

Puntare il laser sul secondo punto da misurare.

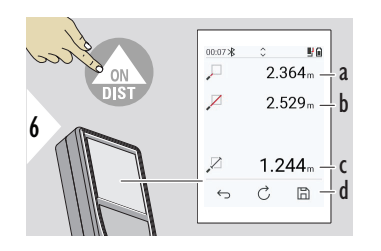

- a Distanza rispetto al primo punto da misurare
- b Distanza rispetto al secondo punto da misurare
- c Distanza rispetto al primo e al secondo punto da misurare
- d Salvare il risultato. Controllare i risultati salvati nel menu **[REPORT](#page-67-0)**

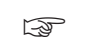

☞ Il pulsante di navigazione **giù** consente di rilevare i valori nella linea principale per l'invio tramite Bluetooth.

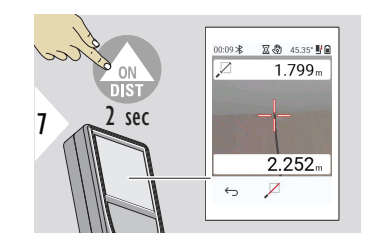

Se si sceglie la misurazione permanente per il secondo punto da misurare vengono visualizzati in tempo reale i valori di distanza misurati.

# **TRA PUNTO E PUNTO - LIVELLATO**

Questa funzione è disponibile quando lo strumento è collegato all'adattatore Leica DST 360‑X.

La funzione **TRA PUNTO E PUNTO - LIVELLATO** consente di ottenere più dati di misurazione. Non spostare il dispositivo dopo il livellamento. La distanza di riferimento viene calcolata in base a due coordinate note con i valori x, y e z.

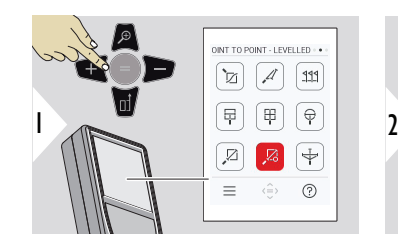

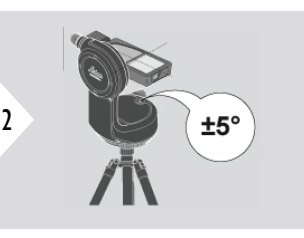

Per il livellamento, l'inclinazione del dispositivo deve rientrare nell'intervallo di  $±5^\circ$ .

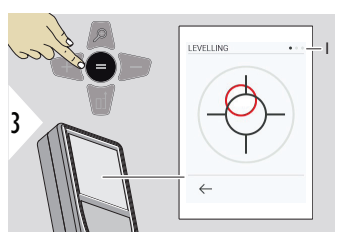

Il colore della "bolla" indica la situazione del livellamento. Rosso: non a livello

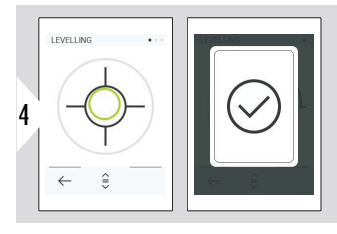

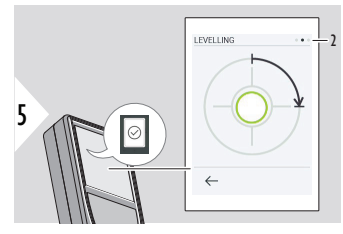

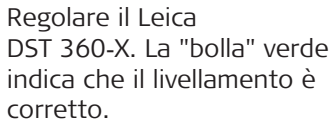

Ruotare il dispositivo di 90° in senso orario. Seguire le istruzioni visualizzate.

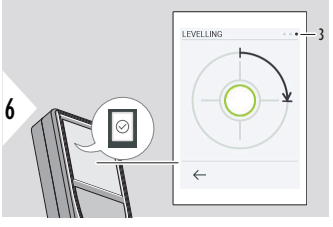

Ruotare il dispositivo di 90° in senso orario. Seguire le istruzioni visualizzate.

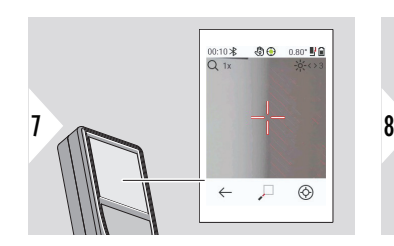

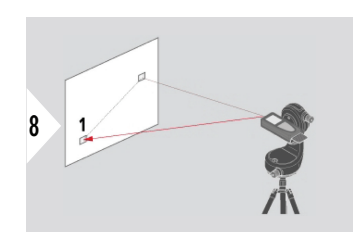

Puntare il laser sul primo punto da misurare.

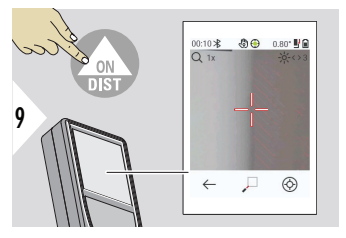

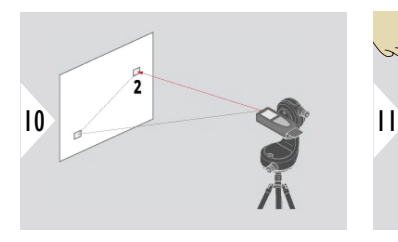

Puntare il laser sul secondo punto da misurare.

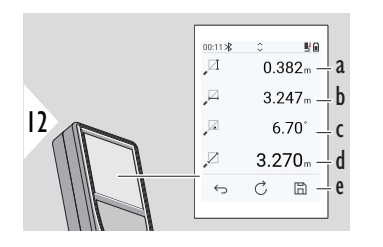

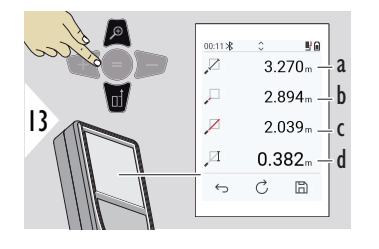

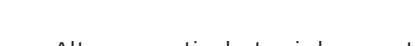

 $\leftrightarrow$   $Z$ 

a Altezza verticale tra i due punti

00:10 米 - 菊⊕ 11.95° Mf  $O<sub>1x</sub>$ 

- b Distanza orizzontale tra i due punti
- c Angolo tra i due punti
- d Distanza tra i due punti
- e Salvare il risultato. Controllare i risultati salvati nel menu **[REPORT](#page-67-0)**
- a Distanza tra i due punti
- b Distanza rispetto al primo punto da misurare
- c Distanza rispetto al secondo punto da misurare
- d Altezza rispetto al primo e al secondo punto da misurare

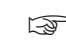

☞ Il pulsante di navigazione **giù** consente di rilevare i valori nella linea principale per l'invio tramite Bluetooth.

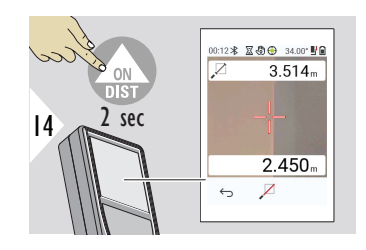

Se si sceglie la misurazione permanente per il secondo punto da misurare vengono visualizzate le distanze attuali.

# **TRA PUNTO E LINEA**

- Misurare una linea. Ad esempio, il confine di un appezzamento di terreno o il lato di una casa. Misurare quindi i punti di interesse per rilevarne le misure rispetto a questa linea
- Ricavare la distanza dalla linea e dal suo punto iniziale. Ad esempio, per l'aggiunta a un piano
- Documentare le misurazioni di punti rispetto a un contorno noto da individuare in un secondo momento quando il punto non è più direttamente accessibile

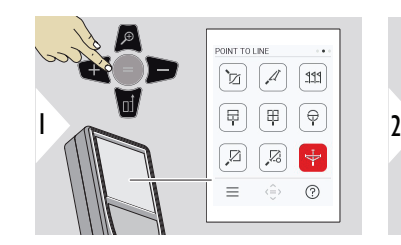

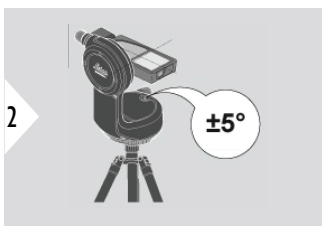

Per il livellamento, l'inclinazione del dispositivo deve rientrare nell'intervallo di  $+5^\circ$ .

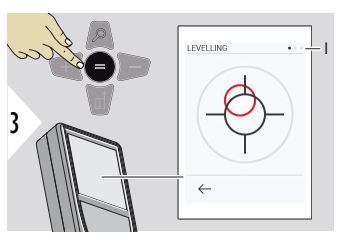

Il colore della "bolla" indica la situazione del livellamento. Rosso: non a livello

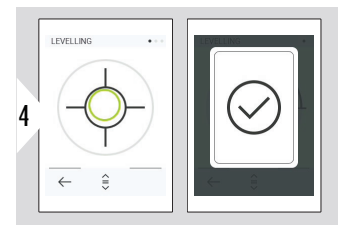

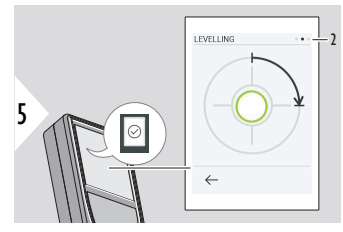

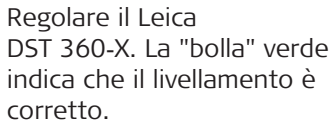

Ruotare il dispositivo di 90° in senso orario. Seguire le istruzioni visualizzate.

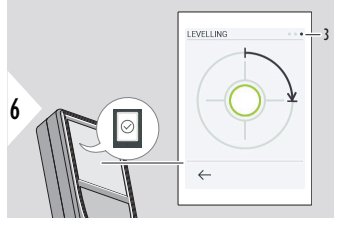

Ruotare il dispositivo di 90° in senso orario. Seguire le istruzioni visualizzate.

# **TRA PUNTO E LINEA - Avviare la misura**

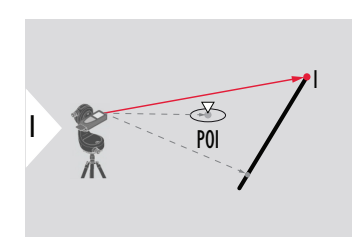

Orientare il laser verso il punto iniziale, primo punto della linea di riferimento.

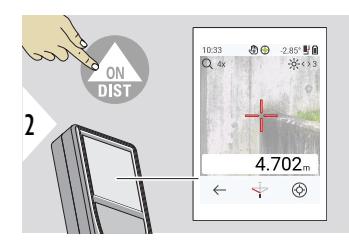

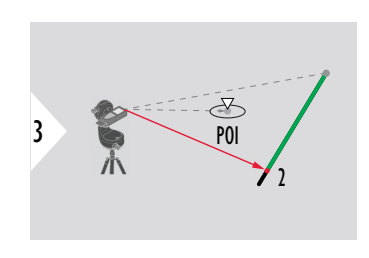

Orientare il laser verso il secondo punto lungo la linea di riferimento.

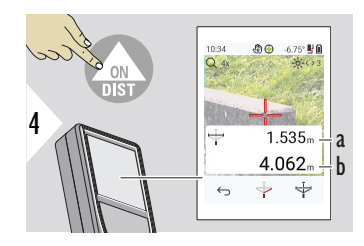

- a Lunghezza della linea di riferimento
- b Distanza dal secondo punto

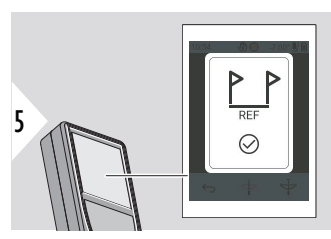

Conferma: la linea di riferimento è stata definita.

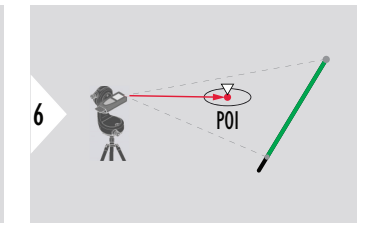

Orientare il laser verso il punto di interesse (Point Of Interest, POI).

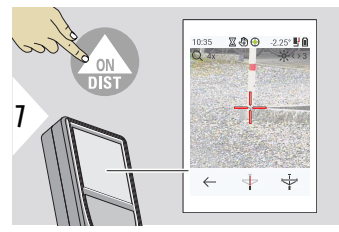

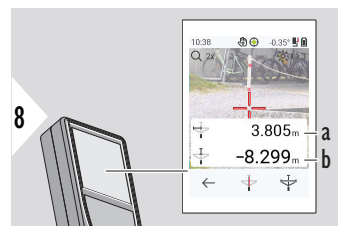

 $\Diamond$ 04:31 **MA**  $9 \leftarrow$  3.805  $-8.299m$  $\boxdot$ 

In base alla posizione del POI, i risultati della misurazione possono mostrare valori positivi e/o negativi.

- a Distanza tra il punto iniziale sulla linea di riferimento e la proiezione del POI a 90°
- b Distanza tra il POI e la linea di riferimento

I risultati della misurazione scompaiono dopo 2 secondi. Premere il pulsante **Invio/Uguale** per:

- Richiamare l'ultima misurazione
- Scegliere se salvare i dati in un report

# **Interpretazione dei risultati**

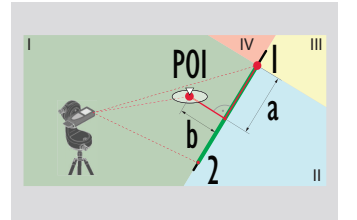

- 1: punto iniziale, 2: secondo punto
- a Distanza tra il punto iniziale sulla linea di riferimento e la proiezione del POI a 90°: **a > 0**
- b Distanza tra il POI e la linea di riferimento: **b > 0**

POI a  $\frac{2}{b}$  $\overline{a}$ II  $\overline{\mathsf{IV}}$  **III** 

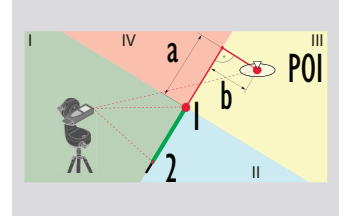

1: punto iniziale, 2: secondo punto

- a Distanza tra il punto iniziale sulla linea di riferimento e la proiezione del POI a 90°: **a > 0**
- b Distanza tra il POI e la linea di riferimento: **b < 0**

1: punto iniziale, 2: secondo punto

- a Distanza tra il punto iniziale sulla linea di riferimento e la proiezione del POI a 90°: **a < 0**
- b Distanza tra il POI e la linea di riferimento: **b < 0**

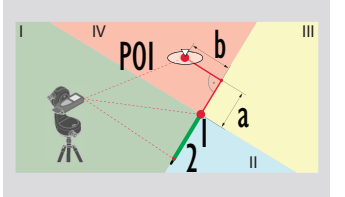

1: punto iniziale, 2: secondo punto

- a Distanza tra il punto iniziale sulla linea di riferimento e la proiezione del POI a 90°: **a < 0**
- b Distanza tra il POI e la linea di riferimento: **b > 0**

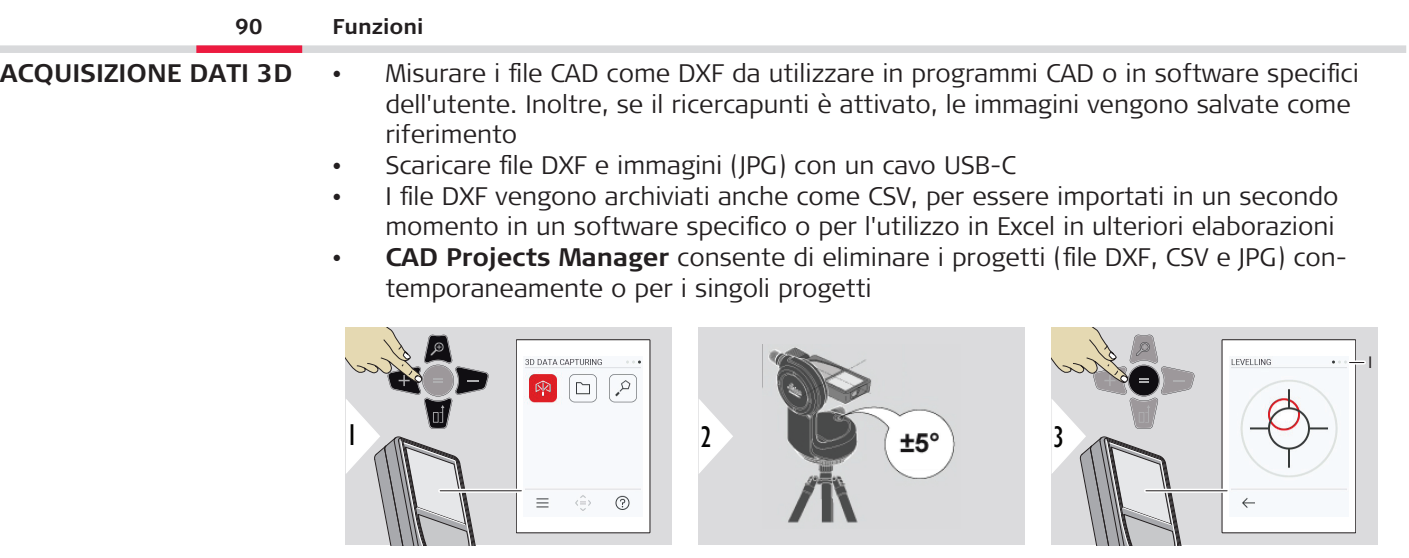

Per il livellamento, l'inclinazione del dispositivo deve rientrare nell'intervallo di  $±5^\circ$ .

Il colore della "bolla" indica la situazione del livellamento. Rosso: non a livello

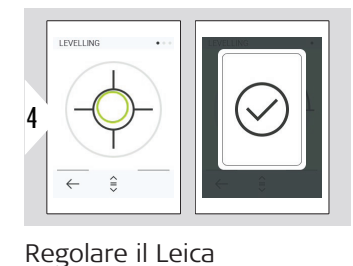

DST 360‑X. La "bolla" verde indica che il livellamento è

corretto.

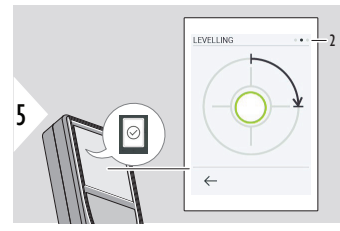

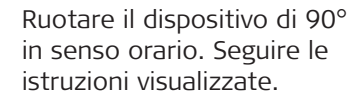

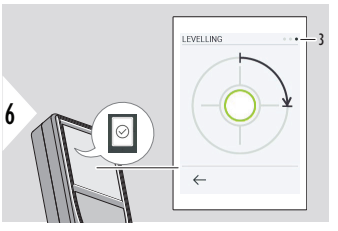

Ruotare il dispositivo di 90° in senso orario. Seguire le istruzioni visualizzate.

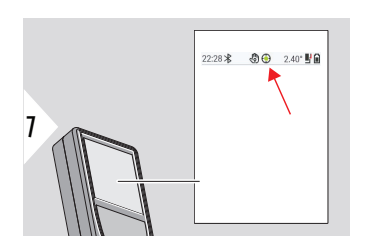

Controllare la linea di stato:

- $\bigodot$ Indica che il livellamento è corretto
- Indica che il livel-<u>ම</u>

lamento è insufficiente

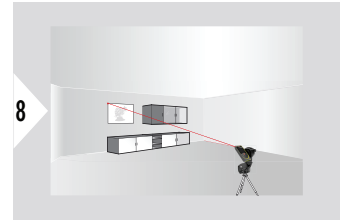

Puntare sul primo punto.

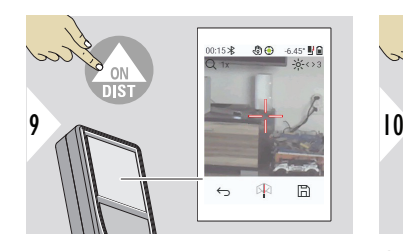

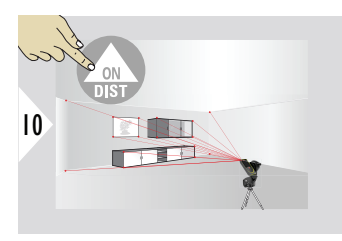

Orientare il laser verso

困  $\boxplus$  $\leftrightarrow$ 11

ulteriori punti.

Arresta l'acquisizione del DXF e salva i dati.

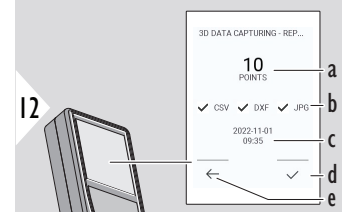

- a Numero di punti misurati
- b I segni di spunta indicano i formati dei risultati disponibili
- c Data e ora della misurazione
- d Terminare e salvare la misurazione
- e Tornare indietro per acquisire altri punti di misurazione

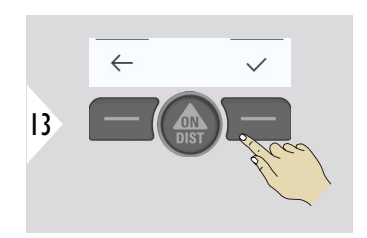

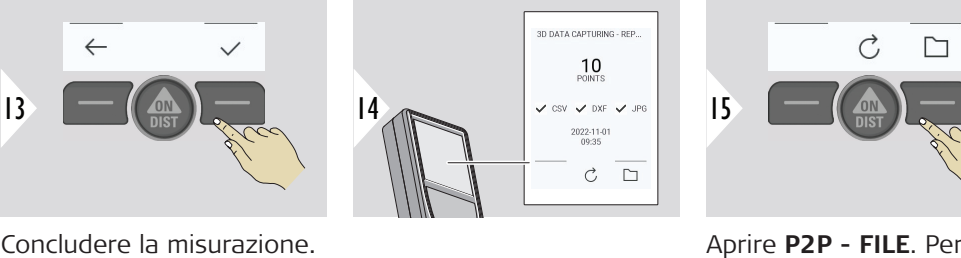

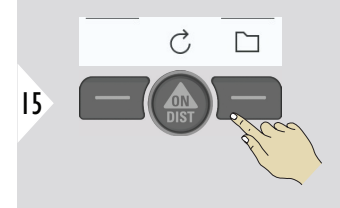

i dettagli, consultare la sezione **[P2P - FILE](#page-92-0)**.

<span id="page-92-0"></span>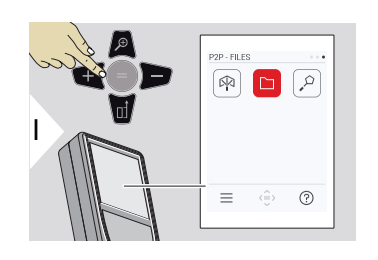

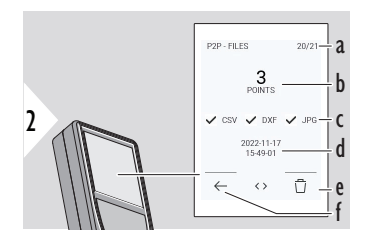

Utilizzare il cavo con connettore USB-C per collegare il Leica DISTO™ X6 a un computer fisso o portatile.

Accedere a "Esplora file", cercare il dispositivo USB da utilizzare ed eseguire il backup dei dati misurati oppure trasferirli.

- a Numero di misurazioni di dati 3D. Alternare sinistra/destra per visualizzare i set di dati disponibili
- b Numero di punti misurati nella misurazione di dati 3D selezionata
- c I segni di spunta indicano i formati dei risultati disponibili per la misurazione di dati 3D selezionata
- d Data e ora della misurazione 3D selezionata
- e Eliminare la misurazione di dati 3D selezionata
- f Esci

• DXF • Report

A seconda dei dati misurati saranno disponibili le seguenti cartelle:

Possibile contenuto della cartella DXF:

> 2000-01-01 23-00-00 2000-01-02 16-43-28 2022-11-01 09-35-13 2022-11-17 15-24-39 2022-11-17 15-49-01 2022-11-17 16-44-50

Aprire una cartella DXF per visualizzarne il contenuto.

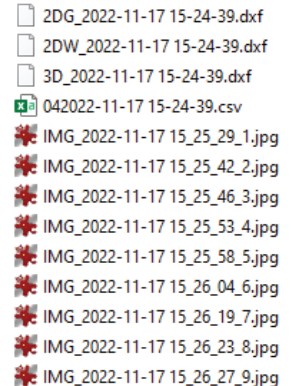

Descrizione del contenuto della cartella DXF; ad esempio:

- **2DG\_\*.dxf:** Piano di posizione 2D
- **2DW\_\*.dxf:** Piano di alzata 2D
- **3D\_\*.dxf:** Piano 3D
- **\*.csv:** Tabella con coordinate polari e cartesiane
- **IMG\_\*.jpg:** Immagine a 240 × 240 pixel del punto misurato

Visualizzare/copiare/spostare/eseguire il backup/trasferire i dati.

### **AREA SMART**

Questa funzione è disponibile quando lo strumento è collegato all'adattatore Leica DST 360‑X.

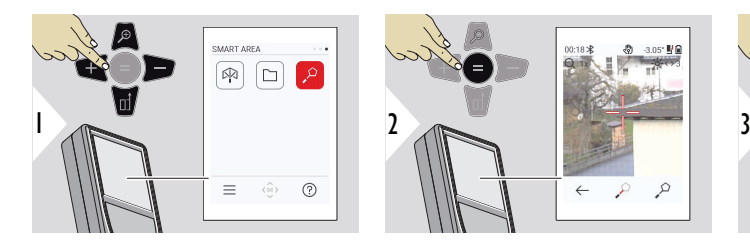

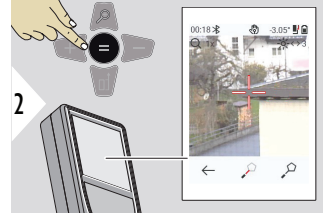

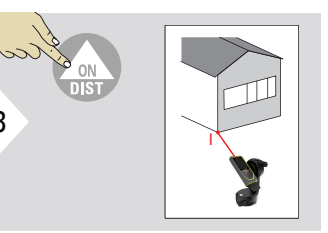

Puntare il laser sul primo punto da misurare.

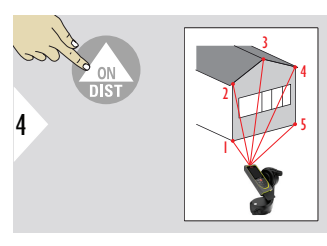

misurati in senso orario o

antiorario.

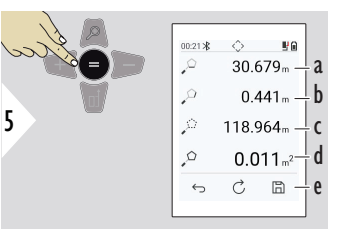

Orientare il laser verso ulteriori punti. Fino a 30. Per ottenere risultati corretti i punti devono essere l'area.

Premendo = viene calcolata

- a Distanza tra l'ultimo punto misurato e quello precedente
- b Distanza tra l'ultimo punto misurato e il primo punto
- c Circonferenza
- d Superficie
- e Salvare il risultato. Controllare i risultati salvati nel menu **[REPORT](#page-67-0)**

# **7 Codici dei messaggi**

**Panoramica**

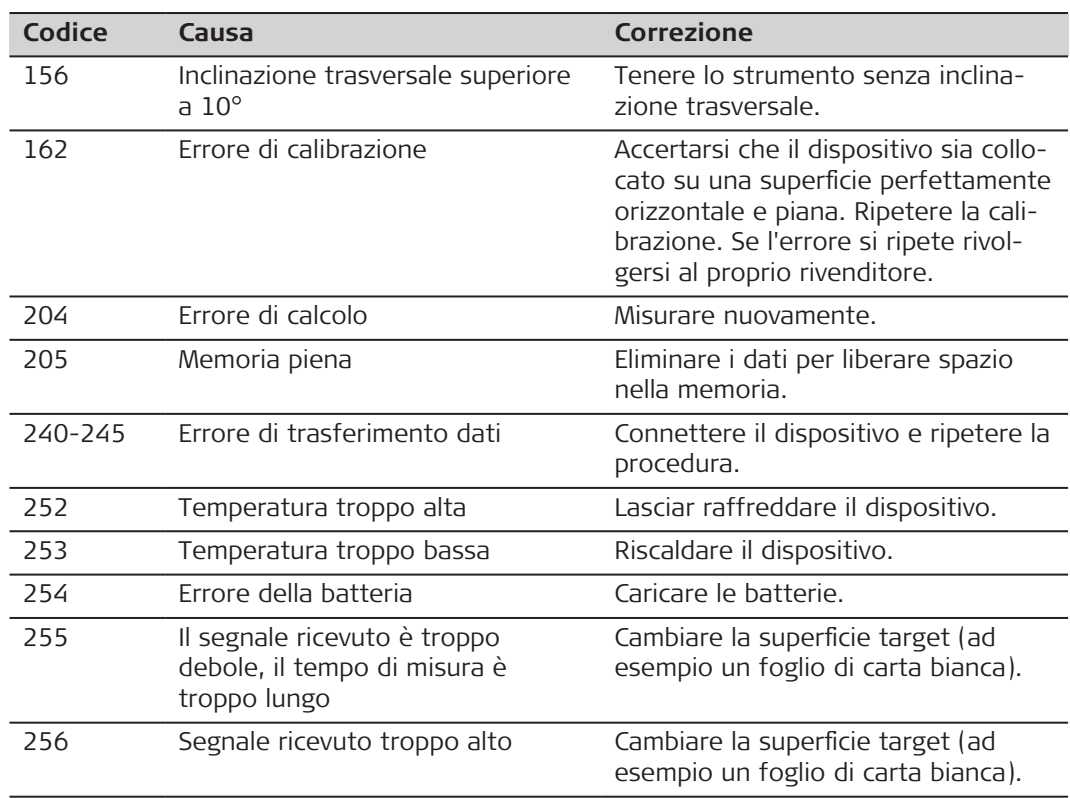

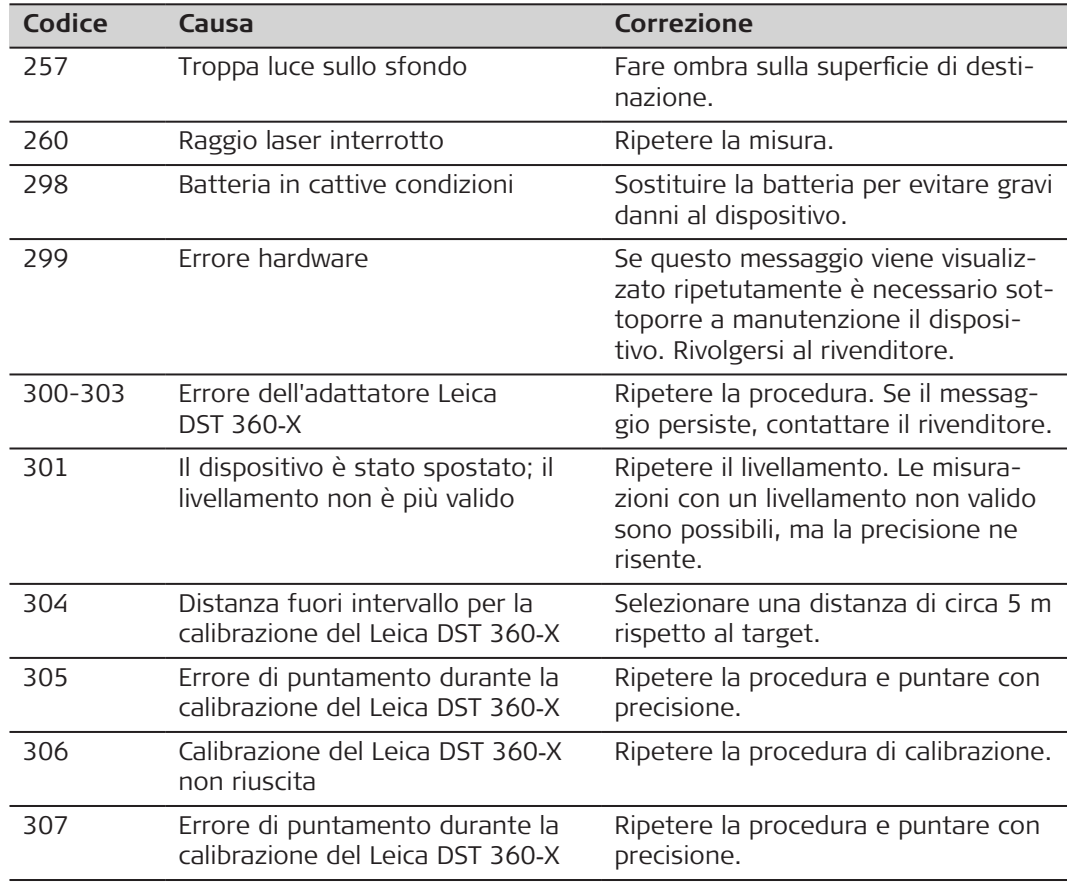

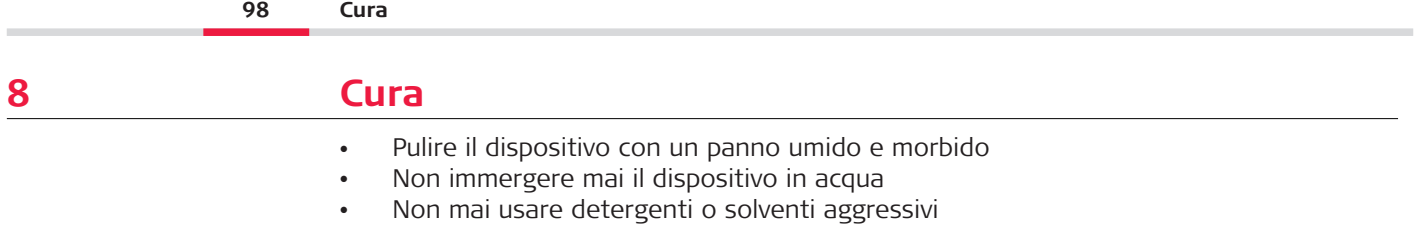

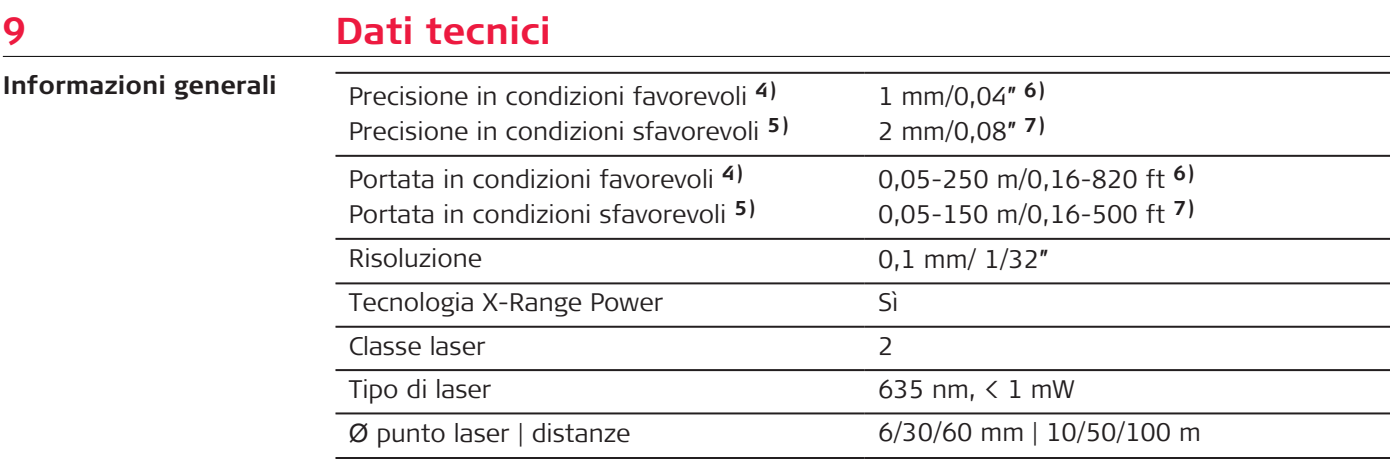

**4)** Le condizioni favorevoli sono le seguenti: i target bianchi e molto riflettenti (una parete dipinta di bianco), gli sfondi poco illuminati e le temperature moderate.

**5)** Le condizioni sfavorevoli sono le seguenti: i target meno o più riflettenti, gli sfondi fortemente illuminati o le temperatura al limite inferiore o superiore del campo specificato.

**6)** Si applicano tolleranze da 0,05 m a 10 m con un livello di confidenza del 95%. In condizioni favorevoli la tolleranza può peggiorare di 0,10 mm/m per distanze superiori a 10 m.

**7)** Si applicano tolleranze da 0,05 m a 10 m con un livello di confidenza del 95%. In condizioni sfavorevoli la tolleranza può peggiorare di 0,15 mm/m per distanze superiori a 10 m.

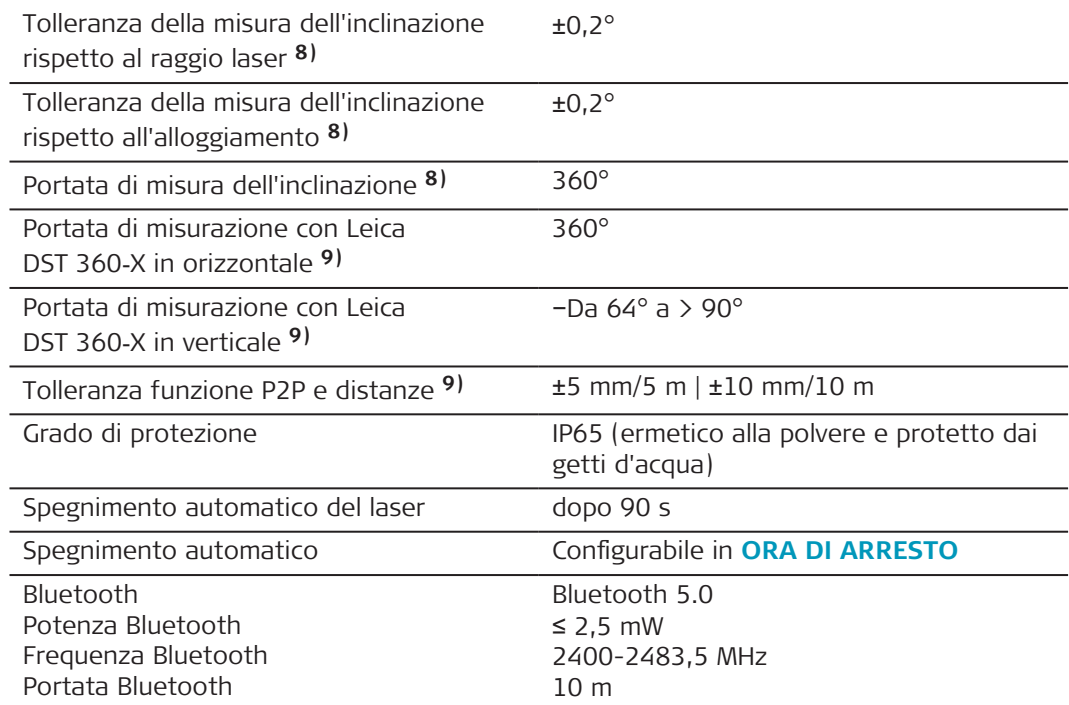

**8)** Dopo la calibrazione da parte dell'utente. Deviazione aggiuntiva correlata all'angolo di ±0,01° per grado, fino a ±45° in ciascun quadrante.

Riferita alla temperatura ambiente. Sull'intero intervallo di temperatura operativa la deviazione massima aumenta di ±0,1°.

**9)** In combinazione con l'adattatore Leica DST 360‑X.

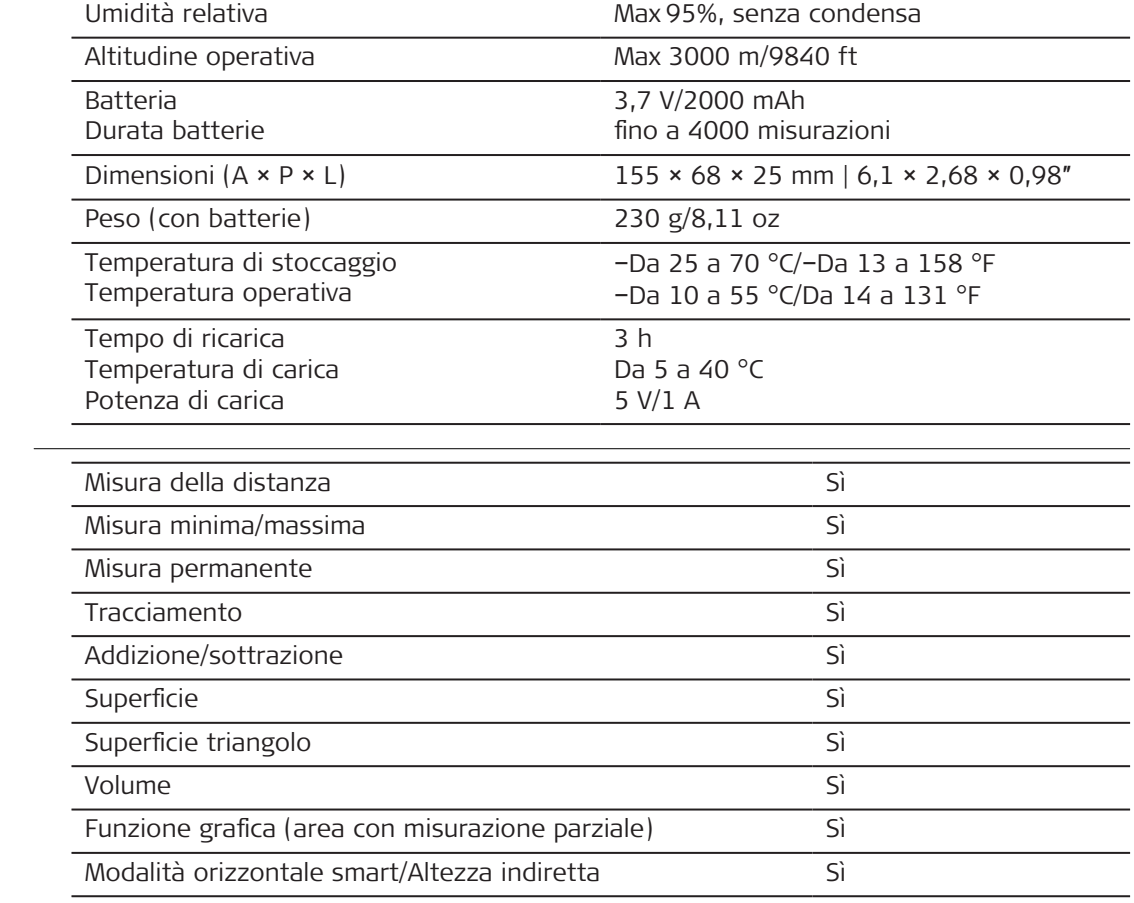

**Funzioni**

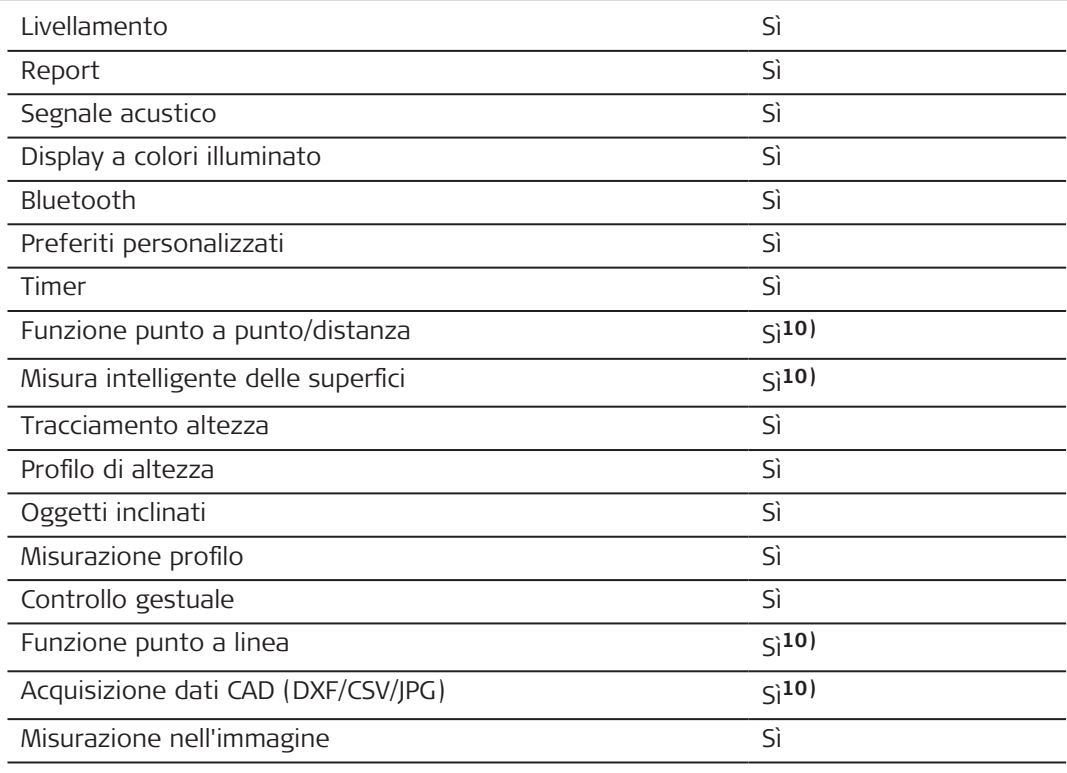

**10)** In combinazione con l'adattatore Leica DST 360‑X.

**Etichettatura del Leica Model: Leica DISTO™ X6 DISTO**™ **X6** IP65 Complies with 21 CFR 1040.10 and 1040.11 except for conformance with IEC 60825-1 Leica Geosystems AG Ed.3., as described in Laser 9435 Heerbrugg, Notice No. 56, dated May 8, 2019 Switzerland Art. No. Power: Li-Ion 5V-1A Man : 01 2023 Made in Hungary S/N: 1234567890 May Dang SW V1.00 250m 150m **UE** Leica Geosystems AG dichiara che l'apparecchiatura radio di tipo Leica  $\epsilon$ DISTO™ X6 è conforme alla direttiva 2014/53/EU e alle altre direttive europee pertinenti. Il testo completo della dichiarazione di conformità per l'UE è disponibile all'indirizzo: [http://www.disto.com/ce.](http://www.disto.com/ce) **UKCA** Leica Geosystems AG dichiara che l'apparecchiatura radio di tipo Leica DISTO™ X6 è conforme alle disposizioni della norma S.I. 2017 No. 1206 Radio Equipment Regulations 2017. Il testo completo della dichiarazione di conformità per il Regno Unito è disponibile all'indirizzo [http://www.disto.com/ukca.](http://www.disto.com/ukca) **USA** FCC Part 15

# **Dichiarazione sui limiti di esposizione alle radiazioni stabiliti dalle normative FCC**

La potenza RF irradiata in uscita dallo strumento è inferiore ai limiti previsti dalle norme FCC per l'esposizione a energia a radiofrequenza per dispositivi portatili in conformità alla KDB 447498.

Qualsiasi modifica o variazione non espressamente autorizzata da Leica Geosystems può annullare il diritto dell'utilizzatore a usare lo strumento.

**Canada**

CAN ICES-003 B/NMB-003 B

# **Dichiarazione ISED, per il Canada**

Questo dispositivo è conforme alle norme RSS di Industry Canada per le apparecchiature non soggette a licenza. Il funzionamento è soggetto alle seguenti due condizioni:

- 1. Questo dispositivo non deve causare interferenze;
- 2. Questo dispositivo deve accettare qualsiasi interferenza, comprese quelle che possono causare un funzionamento indesiderato del dispositivo stesso.

# **Dichiarazione di conformità sull'esposizione a segnali a radiofrequenza (RF)**

La potenza dei segnali a radiofrequenza irradiati dello strumento è inferiore al limite di esclusione del codice di sicurezza 6 di Health Canada previsto per i dispositivi portatili (distanza tra l'elemento radiante e l'utente e/o tra i presenti inferiore a 20 cm).

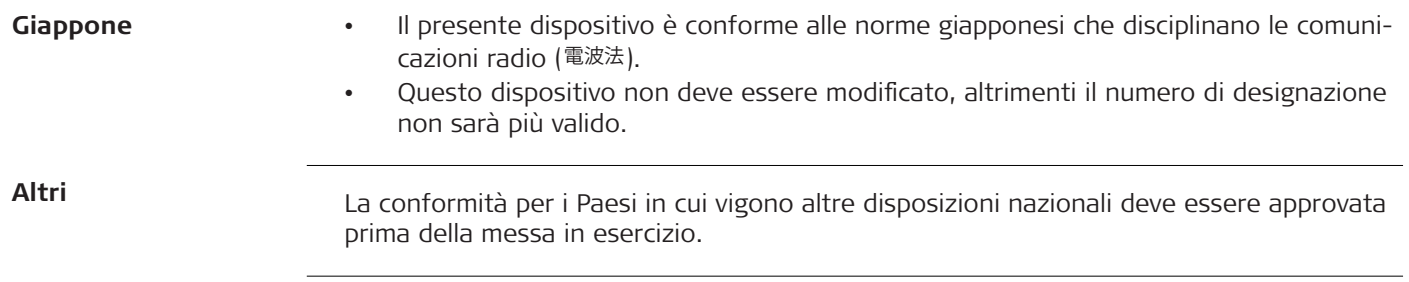

# **10 Garanzia internazionale limitata**

**Descrizione**

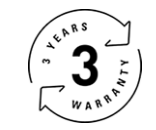

# **Garanzia internazionale**

Il Leica DISTO™ X6 è coperto da una garanzia di due anni fornita da Leica Geosystems AG. Per beneficiare di un ulteriore anno di garanzia, occorre registrare il prodotto sul nostro sito web, all'indirizzo [Leica Disto Warranty,](https://connect.leica-geosystems.com/disto-warranty) entro otto settimane dalla data di acquisto. Se il prodotto non viene registrato rimane valida la garanzia di due anni.

Informazioni più dettagliate sulla garanzia limitata internazionale sono disponibili su Internet all'indirizzo [Leica Warranty](https://leica-geosystems.com/about-us/compliance-standards/legal-documents?redir=1)

#### **979590-1.0.0it**

Traduzione in italiano dall'originale inglese (979590-1.0.0en) Pubblicato in Svizzera, © 2023 Leica Geosystems AG

#### **Leica Geosystems AG**

Heinrich-Wild-Strasse 9435 Heerbrugg Switzerland

**www.leica-geosystems.com**

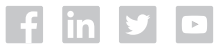

- when it has to be right

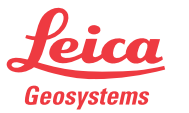

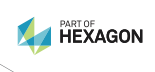